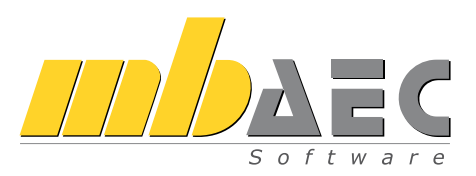

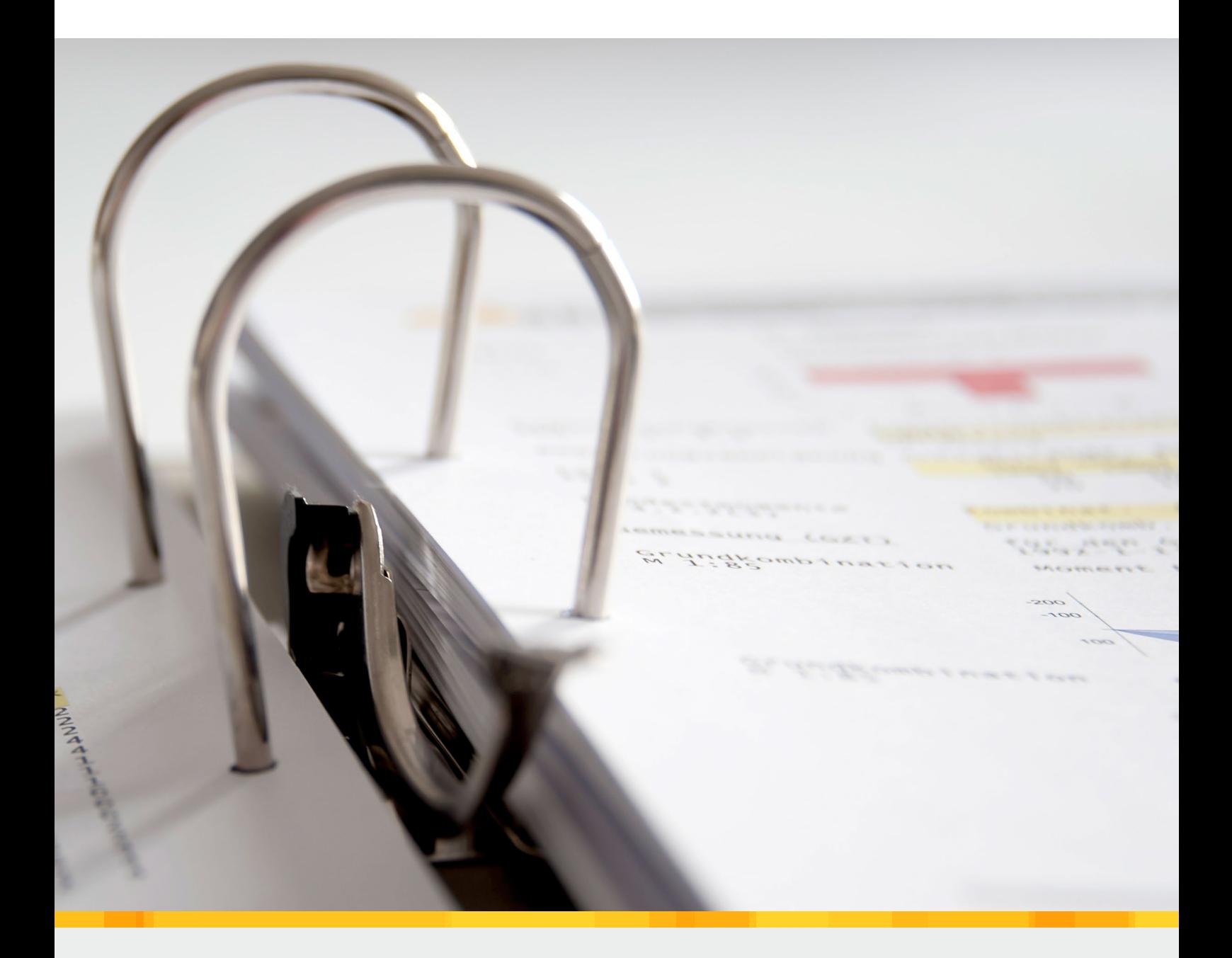

# BauStatik

Die Dokument-orientierte Statik

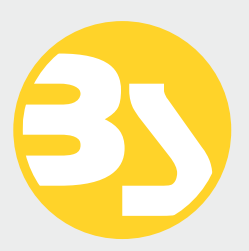

# BauStatik

## Die Dokument-orientierte Statik

Mit der mb-BauStatik steht Ihnen als Tragwerksplaner ein sehr leistungsfähiges und besonders umfangreiches Statik-Programmsystem zur Verfügung. Mit den zahlreichen Modulen nach aktuellen Normen haben Sie alle Bereiche der Tragwerksplanung (Beton-, Stahlbeton-, Grund-, Holz-, Stahl-, Glas-, Aluminium- und Mauerwerksbau, etc.) sicher im Griff.

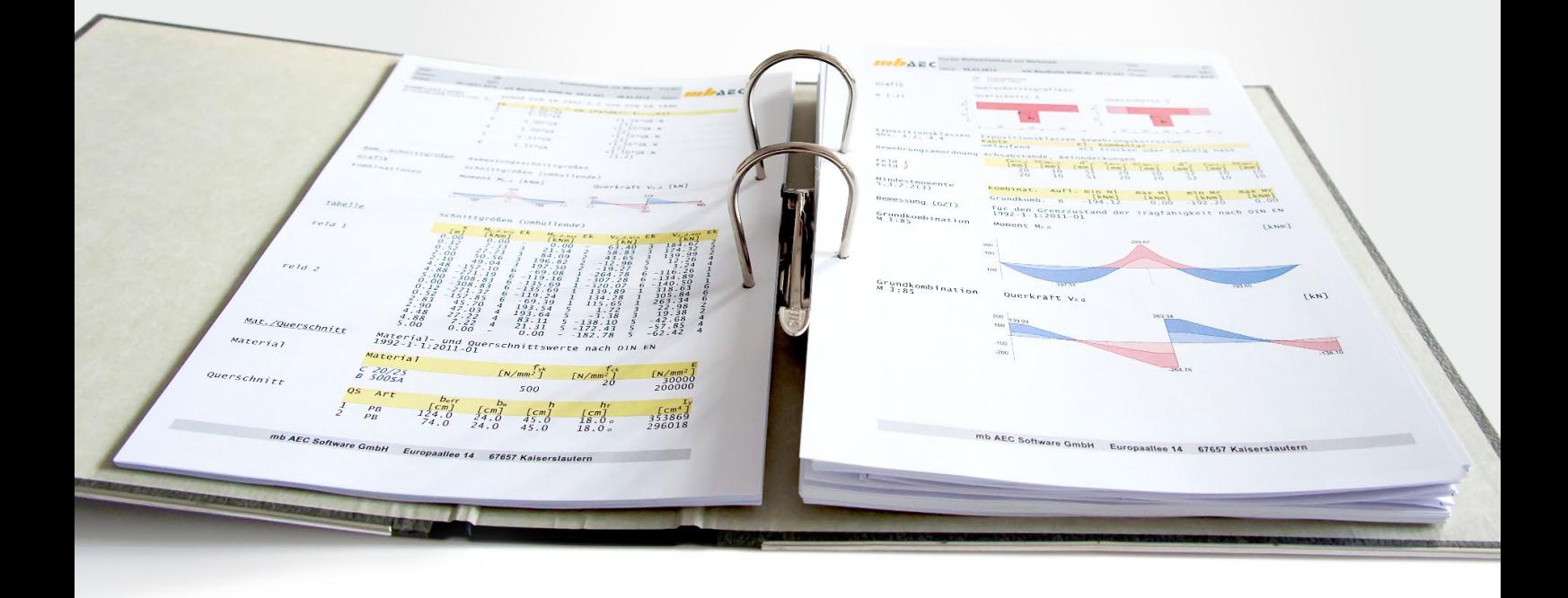

## Die Dokument-orientierte Statik

Bei der Arbeit mit der mb-BauStatik steht das Statik-Dokument im Mittelpunkt. Von Beginn an gibt es ein Titelblatt und ein Inhaltsverzeichnis, in dem alle Positionen gelistet werden. Mit jeder Position wächst das Dokument. Textliche Anmerkungen, Skizzen, Bilder oder Pläne, die Sie darüber hinaus in der Statik benötigen, fügen Sie einfach an entsprechender Stelle im Dokument ein. Natürlich finden auch Bemessungsausgaben herstellerbezogener Spezialsoftware, individuelle Nachweisführungen oder Handrechnungen den Weg in Ihr Statik-Dokument.

## Einfache intuitive Bedienung

Alle Module der mb-BauStatik sind dank der durchgängigen praxisorientierten Eingabe intuitiv anzuwenden und ermöglichen das schnelle Erstellen einer Positionsstatik. Die Ergebnisse erscheinen in klar strukturierten und prüffähigen Ausgaben, deren Umfang Sie gezielt an Ihren Bedarf anpassen können. Über das umfangreiche Fachwissen hinaus zeichnet sich die BauStatik durch eine Vielzahl von nützlichen Funktionen aus (z.B. Lastabtrag, Übernahme mit Korrekturverfolgung, etc.). Damit ist die BauStatik ein zeitsparendes Werkzeug, das Sie in Ihrer täglichen Arbeit nicht mehr missen möchten.

Hier werden alle Positionen gelistet. Per Drag&Drop lassen sich die Positionen sortieren und gruppieren, ein Doppelklick öffnet die Position zur Bearbeitung und im Kontextmenü lassen sich u.a. die Sichtbarkeit der Positionen im Dokument steuern oder Texte, Grafiken, Pläne einfügen.

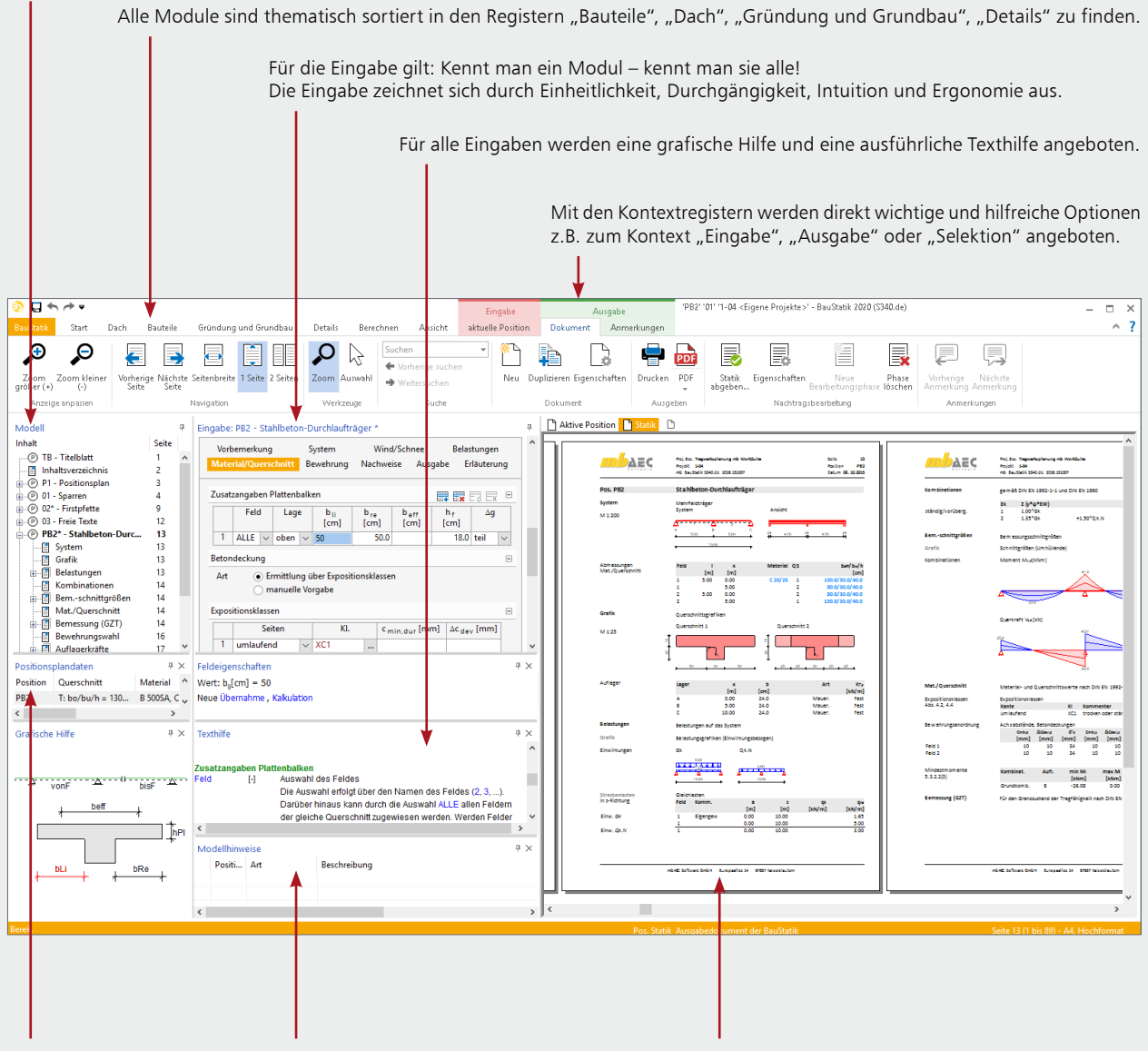

Mit jeder Berechnung werden Positionsplandaten erzeugt, z.B. Material, Ausnutzung und Querschnittsabmessungen.

In den Modellhinweisen werden Fehlermeldungen, Warnungen und Hinweise zu allen Positionen gelistet, um bei größeren Projekten den Überblick zu behalten.

Das vollständige Statik-Dokument, komplett mit Titelblatt und Inhaltsverzeichnis: Nach jeder Eingabe werden die Position und alle abhängigen Positionen neu berechnet und die Ergebnisse im Dokument aktualisiert. Das erfolgt unbemerkt im Hintergrund, so dass immer das Dokument zur Kontrolle und Navigation bereit steht.

## Lastabtrag und Übernahme mit Korrekturverfolgung

Die BauStatik-Module stellen die Auflagerreaktionen als charakteristische Lastwerte je Einwirkung für jedes Lager bereit. Der Lastabtrag ermöglicht die Übernahme dieser Werte je Lager mit nur einem Klick. Daneben bietet die Übernahme von Einzelwerten für Lastordinaten sowie für geometrische Eingaben ein Höchstmaß an Flexibilität bei der intelligenten Verbindung von Positionen. Durch die Korrekturverfolgung ist sichergestellt, dass bei Änderungen alle betroffenen Positionen automatisch neu berechnet und bemessen werden. Dies spart besonders bei Änderungen viel Zeit und schafft Sicherheit.

### Komfortable Statikabgabe und Nachtragsbearbeitung

Nachdem Sie alle Positionen dimensioniert, alle Vorbemerkungen, Skizzen und Pläne eingefügt und die Seitennummerierung an Ihre Vorstellungen angepasst haben, erzeugen Sie mit einem Klick einen Ausdruck oder eine PDF-Datei. In der Praxis werden nach der Abgabe einer Statik häufig Änderungen erforderlich. Auch hier bietet die BauStatik wertvolle Unterstützung. Auf der Basis der bereits abgegebenen Statik fügt die BauStatik alle Nachträge und Ergänzungen mit korrekt nummerierten Austausch- und Ergänzungsseiten ein, die auch im Inhaltsverzeichnis entsprechend ausgewiesen werden.

# Das Statik-Dokument

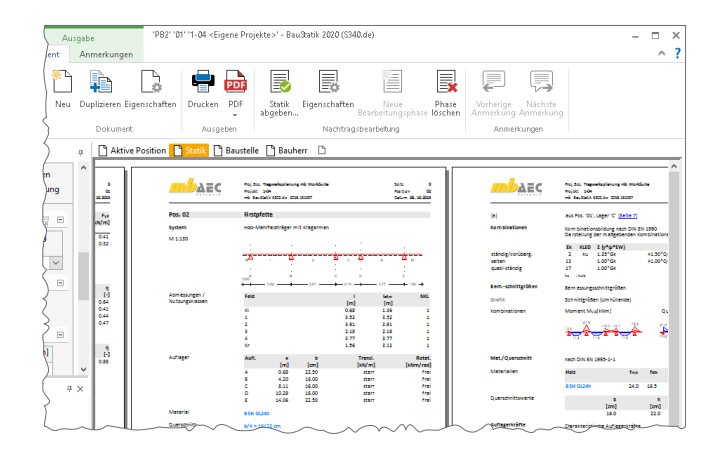

## Statik-Dokumente anlegen und verwalten

In der "Dokument-orientierten Statik" können in einem Projekt mehrere "Dokumente" angelegt und parallel verwaltet werden. Obwohl jedes dieser "Dokumente" auf denselben Positionen des Projekts basiert und die Ausgaben derselben Berechnung, Nachweise oder Bemessungen anzeigen, können sie individuell konfiguriert werden: für Bauamt (einseitiges Layout "Behörde", alle Positionen ohne bürointern untersuchte Alternativpositionen), Prüfstatiker (einseitiges Firmen-Layout, alle Positionen mit zusätzlichen Erläuterungen und Detail-Nachweisen), Bauherr (doppelseitiges Layout für gegenüberliegende Seiten, Farbausgabe mit eingebetteten Fotos der Bauaufnahme und Visualisierungen...) oder Zeichner (stark gekürzte Ausgabe mit Bauteilabmessungen und Bemessungsinformationen).

Bearbeitung am Rechner

Komplette Statik-

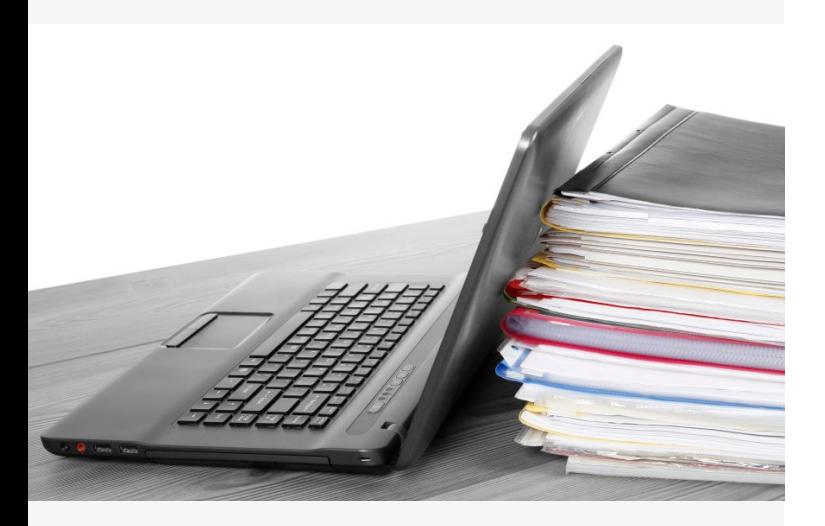

## Kurzstatik

Jedes BauStatik-Modul bietet Ihnen eine nachvollziehbare Ausgabe in grafischer und textlicher Form. Dank der einheitlichen Kapitelstruktur für alle BauStatik-Module bietet die BauStatik für jeden Verwendungszweck den richtigen Ausgabeumfang. Die Ausgaben aller BauStatik-Module gliedern sich z.B. in die Kapitel "System", "Belastungen", "Kombinationen", "Bemessungsschnittgrößen", "Nachweise" und weitere.

Durch die "Dokument-orientierte" Arbeitsweise können Sie gezielt in einem Schritt einzelne oder mehrere Kapitel der Positionen im Statik-Dokument sichtbar oder unsichtbar schalten. Dank der Verwaltung mehrerer Statik-Dokumente kann darüber hinaus parallel zur detaillierten Statik eine Kurzstatik z.B. für die Baustelle oder Werkstatt erzeugt werden.

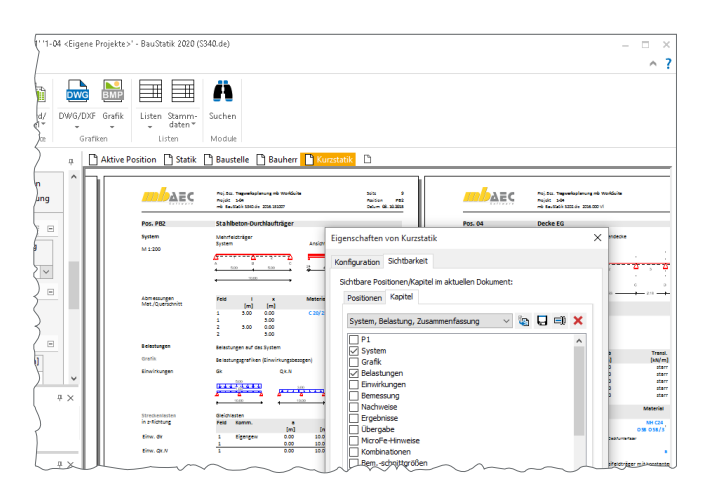

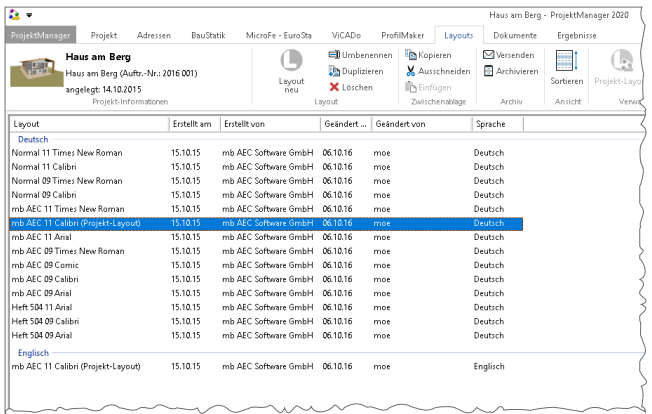

## Layout-Vorlagen

Sie können das optische Erscheinungsbild der Statik-Dokumente verändern. Wählen Sie einfach eine der mitgelieferten Layout-Vorlagen oder erstellen Sie eigene individuelle Vorlagen mit dem mb-LayoutEditor.

Die Möglichkeiten sind dabei sehr vielfältig: Gestaltung des Deckblatts, Erscheinungsbild einer normalen Ausgabe-Seite, Absatzlayout von Überschriften oder unterschiedlichen Schriftstilen zum Erscheinungsbild der Materialangaben. Neben einseitigen Layouts werden auch zweiseitige Layouts für den doppelseitigen Druck unterstützt. Für diesen Fall können die linken und rechten Seiten unterschiedlich gestaltet werden.

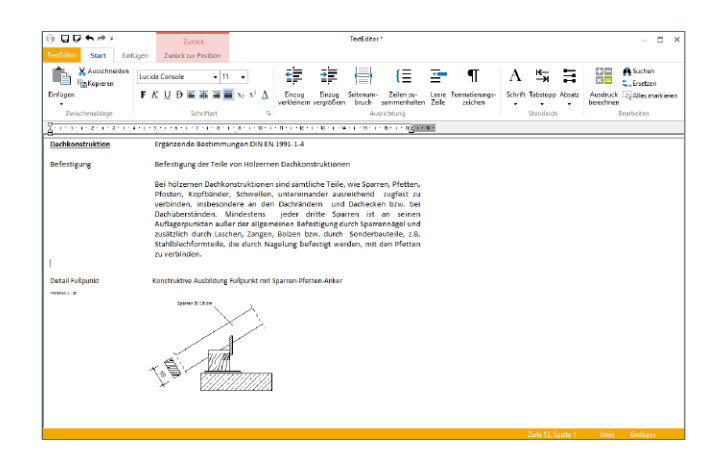

## Vorbemerkungen und Texte mit dem TextEditor

Wichtiger Bestandteil Ihrer Statik sind Texte, z.B. als Vorbemerkung oder als Hinweise zu Positionen. Mit dem TextEditor in der BauStatik erzeugen Sie sowohl Texte als eigenständige Positionen (Modul S011) sowie als neue Kapitel einzelner Positionen (Freie Texte).

Der TextEditor ermöglicht das Erstellen von Texten, die auch Grafiken in den üblichen Formaten (BMP, JPG, EMF, etc.) oder Skizzen aus dem Modul "S012 SkizzenEditor" enthalten können. Zur weiteren Beschleunigung der Statik-Bearbeitung können häufig benötigte Texte direkt in der BauStatik als Standardtexte verwaltet werden. Abgerundet wird der Leistungsumfang des TextEditors durch die Rechtschreibprüfung.

### Anmerkungen

Mit den Anmerkungen können kurze Hinweise oder grafische Markierungen – vergleichbar mit einer Randnotiz oder Textmarkierung – direkt im Statik-Dokument erzeugt werden. Hinterlegen Sie z.B. die maßgebende Bemessungsstelle zusätzlich farblich wie mit einem Textmarker. Die Anmerkungen können als Redlining-Werkzeug innerhalb des Büros die Kommunikation spürbar vereinfachen. Alle Anmerkungen in einem Dokument können nacheinander angewählt werden, um ein Abarbeiten zu erleichtern.

## Positionsplan

Positionspläne gehören zu jeder Statik. Mit dem Modul "S030 Positionsplan" erstellen Sie diese mühelos auf Basis importierter Pläne (DXF/DWG, PDF, BMP, JPG, EMF, etc.). Hierzu stehen umfangreiche und praxisorientierte Funktionen bereit. Der Austausch von Positionsnummern und Bezeichnungen zwischen den Positionen und dem Positionsplan rundet die Möglichkeiten ab.

Steht im Projekt die Planung mit ViCADo zur Verfügung, kann der Positionsplan mit ViCADo erstellt und mit dem Modul "S020 ViCADo einfügen" Teil der Statik werden.

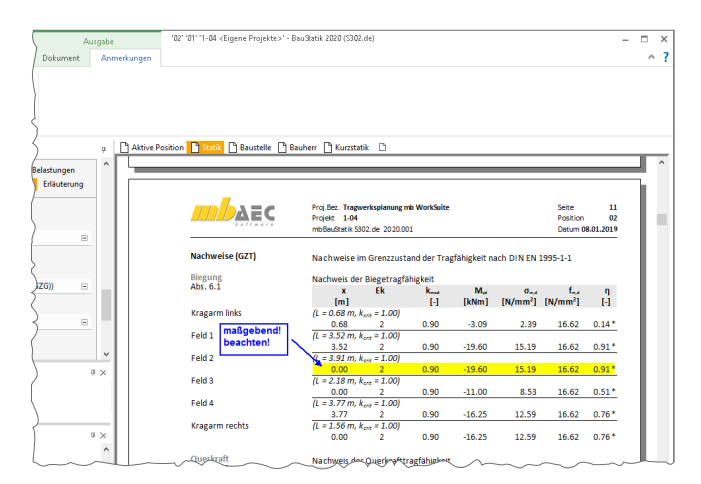

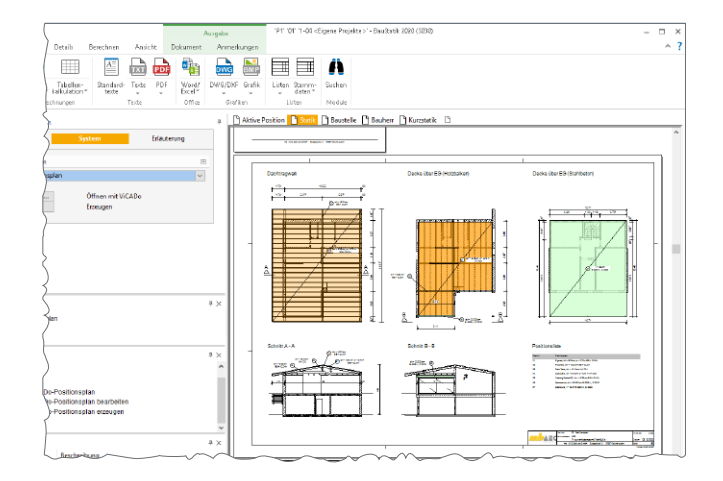

# Die Oberfläche

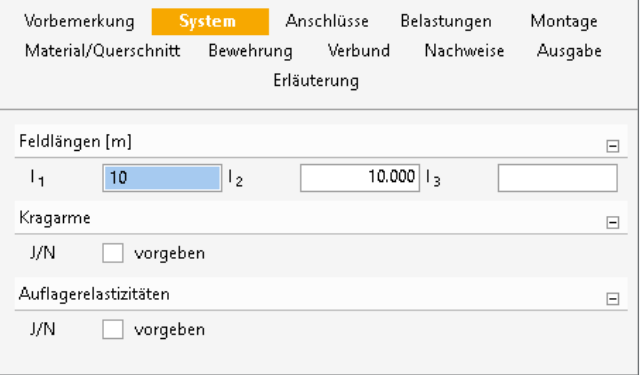

## Einheitliche Eingabe

Kennt man eines – kennt man alle! Genau diese Philosophie ist ein wesentliches Merkmal der einheitlichen BauStatik-Eingabe. Die Eingaben sind strukturiert aufgebaut und in Kapitel sortiert. Dies ermöglicht eine intuitive Bedienung. Weitere nützliche Merkmale sind z.B. die kontextsensitive Hilfe oder das leichte Übertragen von bereits getätigten Eingaben, um alternative Positionen zu erzeugen.

Durch die Einzelwertübernahme aus Ergebnissen und Eingaben können zusätzlich umfrangreiche Verbindungen zwischen den Positionen hergestellt werden.

## Möglichkeiten für effektives Arbeiten

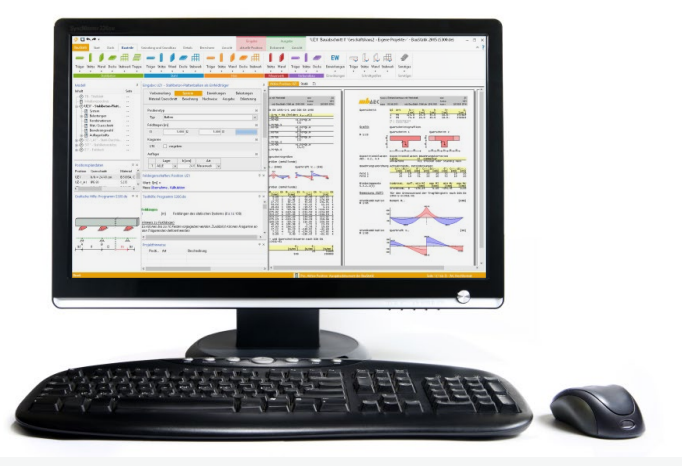

## Informationen auf einen Blick

Die BauStatik-Oberfläche bietet in den verschiedenen Fenstern wichtige und hilfreiche Informationen, die ein schnelles und sicheres Arbeiten ermöglichen.

Mit der Texthilfe und der Grafischen Hilfe werden offene Fragen bei der Positionsbearbeitung sofort geklärt. Dank des kontextsensitiven Verhaltens wird hier automatisch der passende Inhalt angezeigt. Im Fenster "Positionsplandaten" sind alle maßgeblichen Informationen zu den Positionen aufgeführt. Diese umfassen z.B. das Material, den Querschnitt oder die Ausnutzung. Im Fenster "Modellhinweise" werden alle wichtigen Hinweise kompakt aufgelistet. Somit behalten Sie zu jedem Zeitpunkt den Überblick, besonders bei großen Projekten. Mit einem Klick wechseln Sie darüber hinaus an die richtige Stelle im Dokument.

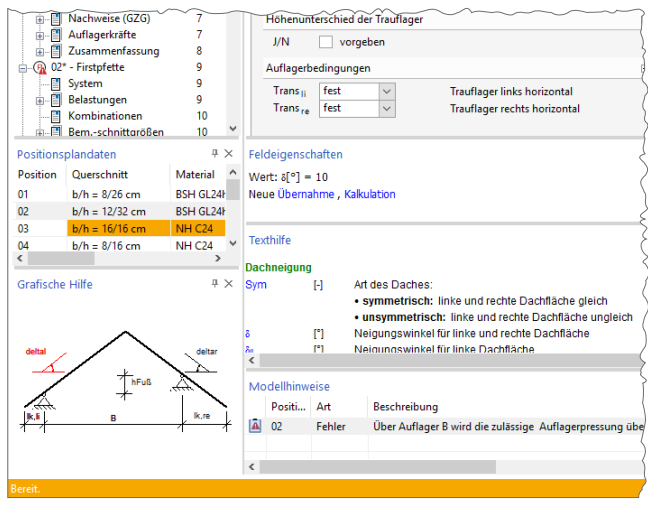

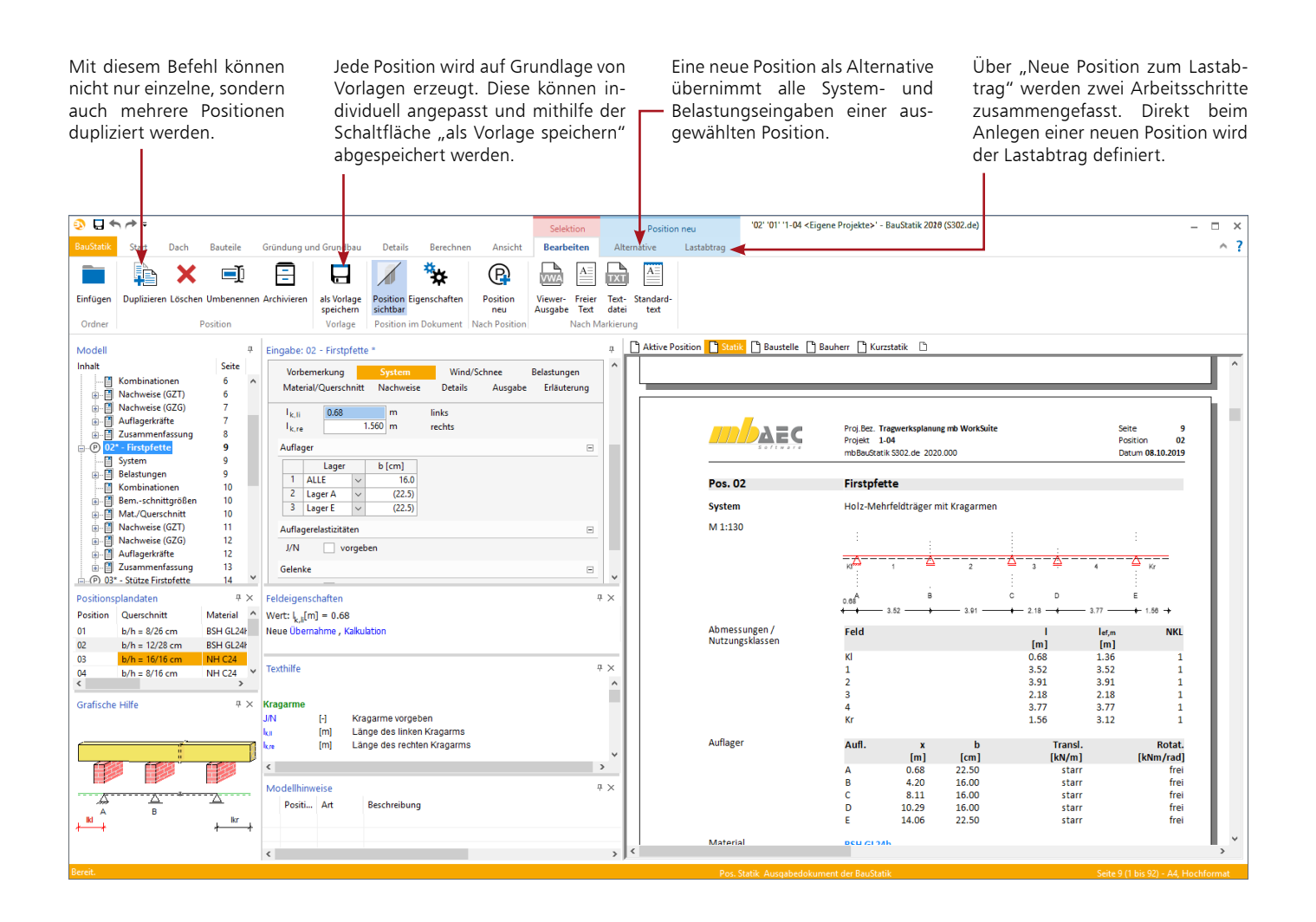

## Vorlagen für neue Positionen

Jede BauStatik-Position wird basierend auf einer Vorlage erzeugt. So liegt direkt eine komplette Eingabe vor, die Sie an die aktuelle Situation anpassen. Natürlich können Sie auch alle Vorlagen individuell anpassen und deren Umfang vergrößern, indem Sie aus einer bereits bearbeiteten Position eine neue Vorlage erzeugen.

## Neue Position als Alternative

Nicht immer ist der zu Beginn eingeschlagene Weg für das Tragwerk am Ende der, der zum Ziel führt. Häufig ergeben sich Änderungen im Werkstoff oder im statischen System. Mit der Funktion "Neue Position als Alternative" erzeugen Sie aufbauend auf eine vorhandene Position eine Alternative, z.B. aus einem anderen Werkstoff. Hierbei bleiben Ihre Eingaben zu System und Belastung erhalten.

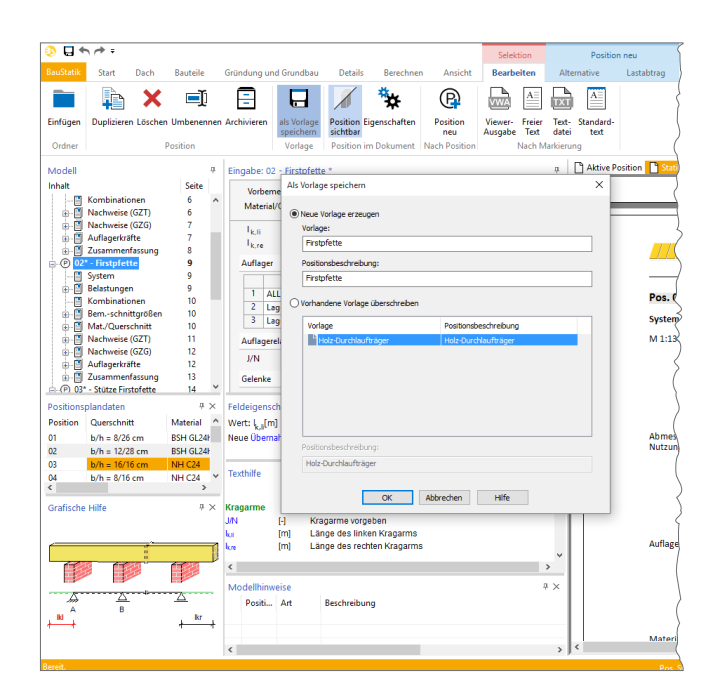

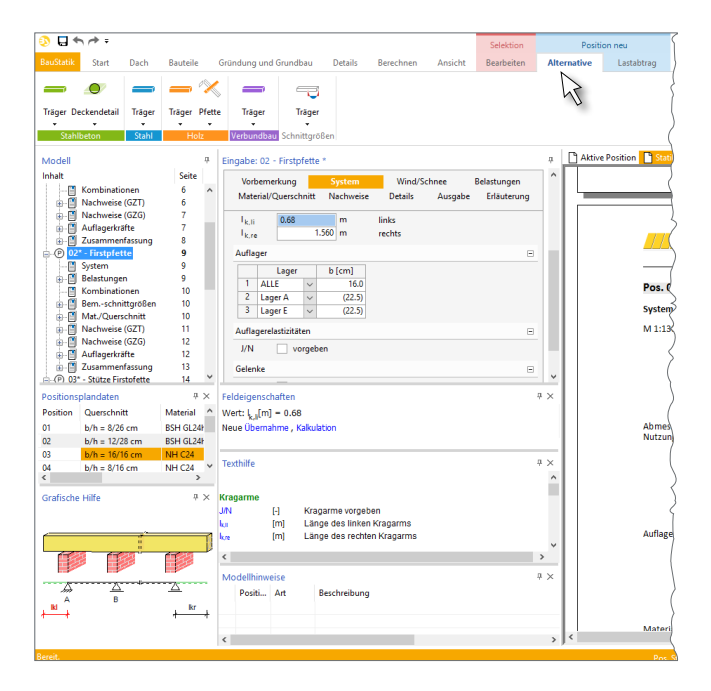

# Hilfreich bis ins Detail

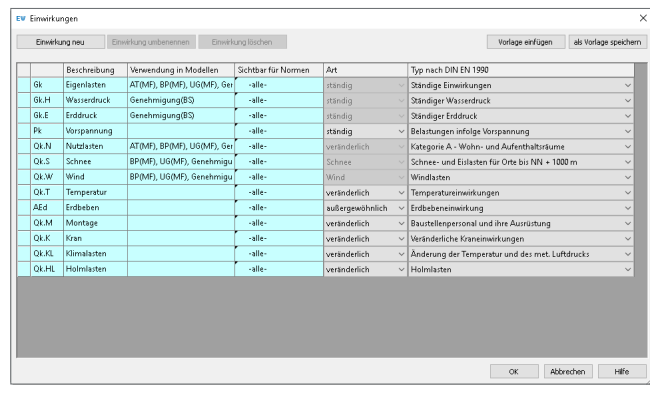

## Einwirkungen

Nach dem Teilsicherheitskonzept sind alle Kraft- und Verformungsgrößen auf ein Tragwerk einer Einwirkung zuzuordnen und entsprechend der Häufigkeit sowie der Dauer der Krafteinwirkung zu typisieren. Einheitlich stehen bei den Lasteingaben in den BauStatik-Modulen die üblicherweise erforderlichen Einwirkungen "Eigenlasten" (G<sub>k</sub>), "Nutzlasten" (Q<sub>k.N</sub>), "Schneeund Eislasten" ( $Q_{k,S}$ ) und "Windlasten" ( $Q_{k,W}$ ) als Vorbelegung sofort zur Verfügung.

Mit dem Modul "S030.de Einwirkungen und Lasten" können neben der Verwaltung von Lasten die Einwirkungen im Projekt Vertral, z.B. als Teil der Vorbemerkungen, dokumentiert werden.

## VarKon

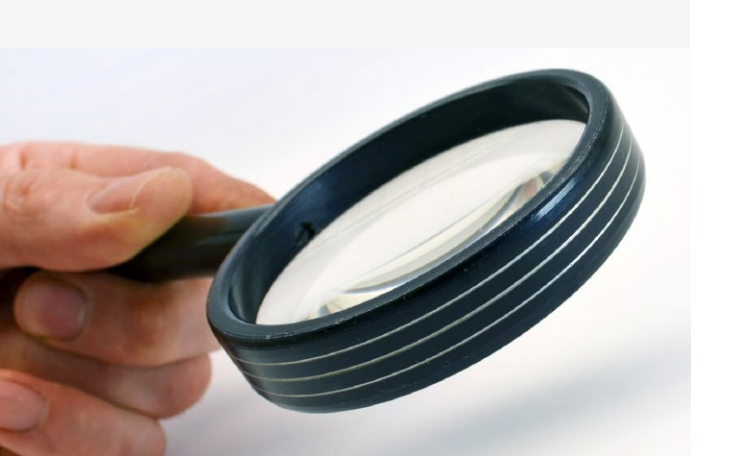

Mit VarKon-Modulen werden Schal- und Bewehrungspläne für Bauteile automatisiert erzeugt. Zusammen mit dem Bauteil werden die Bewehrung, Bewehrungsauszüge, Beschriftungen und Bemaßungen auf einem Plan erstellt.

Das Erzeugen der Pläne erfolgt nicht auf dem Weg der grafischen Konstruktion, sondern über die Eingabe der entsprechenden Parameter in einer speziell hierfür vorbereiteten Benutzeroberfläche. So erlauben die VarKon-Module eine schnelle Generierung von Bewehrungsplänen ohne lange Einarbeitungszeit. Ein weiteres wichtiges Merkmal der VarKon-Module ist der Import aus einem BauStatik-Modul. Dank der Import-Möglichkeit wird mit einem Klick der Bewehrungsplan zu einer vorhandenen statischen Position erstellt.

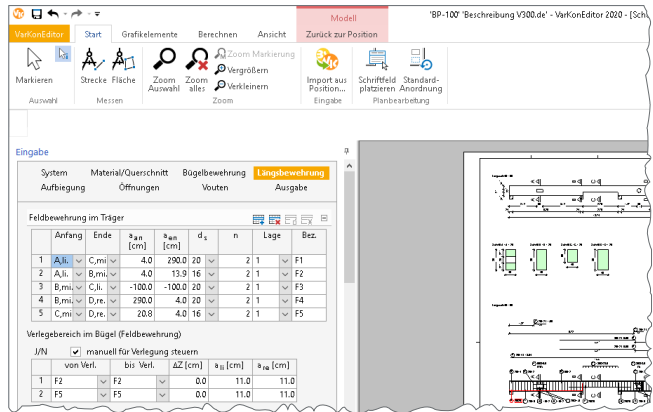

# in der täglichen Arbeit

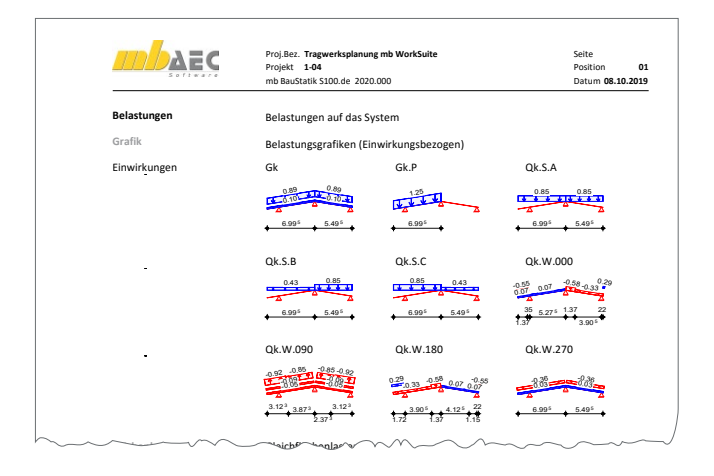

## Wind- und Schneelastermittlung

Für Bauteile wie Sparren bietet Ihnen die BauStatik eine umfangreiche, normgerechte Wind- und Schneelastermittlung. Einw. *Qk.S.B* SpLi vert.GF Halblast -1.72 7.00 0.43

Die Windlastermittlung erfolgt für jede Anströmrichtung. Zur klaren Nachvollziehbarkeit werden die Lasten unter den vier Bezeichnungen  $Q_{\rm k.W.000}$ ,  $Q_{\rm k.W.090}$ ,  $Q_{\rm k.W.180}$  und  $Q_{\rm k.W.270}$  dokumentiert. Gleiches gilt auch für Schnee. Die Lastbilder Volllast, links Volllast und rechts halbe Last und umgekehrt, sind unter den Bezeichnungen  $Q_{\rm k.S.A}$ ,  $Q_{\rm k.S.B}$  und  $Q_{\rm k.S.C}$  dokumentiert. Bei Übernahme der Auflagerkräfte können Sie zwischen Anströmrichtung bzw. Lastbild oder minimale bzw. maximale Werte über alle Anströmrichtungen auswählen. m<br>Copyright 2015<br>Copyright 2016 - Copyright 2015 - Margin 2015 - Margin 2015 - Margin 2015 - Margin 2015 - Margin 2015 - Margi

#### **AEC** Proj.Bez. **Tragwerksplanung mb WorkSuite 2** Seite **1-04** mb BauStatik S100.de 2020.000 **08.10.2019** Projekt Position 01<br>Datum 08.10.2019 Einwirkungen nach DIN EN 1990:2010-12 Gk Ständige Einwirkung Ständige Einwirkung Qk.S Schneeeinwirkung Schnee- und Eislasten für Norddeutsches Tiefland<br>Qk.S (m (min/max Werte)<br>Fall (i) Qk.S.A Fall (i)<br>Qk.S.B Fall (ii)  $Qk.S.B$ Qk.S.C Fall (iii) Qk.W Windeinwirkung Windlasten (min/max Werte) Qk.W.000 Anströmrichtung θ = 0°<br>Qk.W.090 Anströmrichtung θ = 90° mrichtung θ = 180°<br>mrichtung θ = 270° Qk.W.270 Anströmrichtung θ = 270° Nordd. Tiefland Aufgrund der Gebäudelage im norddeutschen Tiefland wird die Einwirkung **Qk.S** nach DIN EN 1991-1-3/NA, NDP zu 4.3(1) zusätzlich als außergewöhnliche Einwirkung mit 2.3-fachen Lastwerten berücksichtigt.

## Norddeutsches Tiefland

Liegt Ihr Bauvorhaben im Bereich des Norddeutschen Tieflandes, sind die Schneelasten zusätzlich als außergewöhnliche Lasten mit dem Faktor 2,3 zu untersuchen. Wählen Sie im Kapitel "Einwirkungen" als Last "Schnee- und Eislasten für das Norddeutsche Tiefland". Nun erfolgt normgerecht die Untersuchung als au $\beta$ ergewöhnliche Last, erhöht um den Faktor 2,3.

### BauStatik.ultimate

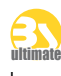

Die BauStatik.ultimate-Klasse fasst hochklassige, fachlich extrem anspruchsvolle, also "ultimative" BauStatik-Module zusammen.

Die BauStatik.ultimate-Module erhalten ein "U" für "ultimate" als führenden Buchstaben, damit ist die besondere Leistungsfähigkeit dieser Module auch im Namen erkennbar. Die "U"-Module sind wie die "S"-, "C"-, "V"- und "X"-Module voll in die Dokument-orientierte Statik integriert.

#### BauStatik.eXtended ultimate **baustatik.exteriueu** extended extended extended

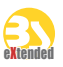

Mit den BauStatik.eXtended-Modulen werden Softwaretools, z.B. von Bauteillieferanten, in die Arbeitsweise der "Dokumentorientierten Statik" integriert. Über die seit Jahren vorhandenen Integrationsmöglichkeiten für externe Software hinaus geht BauStatik.eXtended einen Schritt weiter und unterstützt die Leistungsmerkmale der BauStatik wie "Lastübernahme", "Korrekturverfolgung", "Projekthinweise", "Dokumentation von Zusammenstellungen und Übernahmen" und die "Vorlagentechnik". Sie entstehen in enger Zusammenarbeit mit dem jeweiligen Softwareanbieter und stehen allen mb WorkSuite-Anwendern kostenlos zur Verfügung. Die BauStatik.eXtended-Module beginnen mit dem Buchstaben "X".

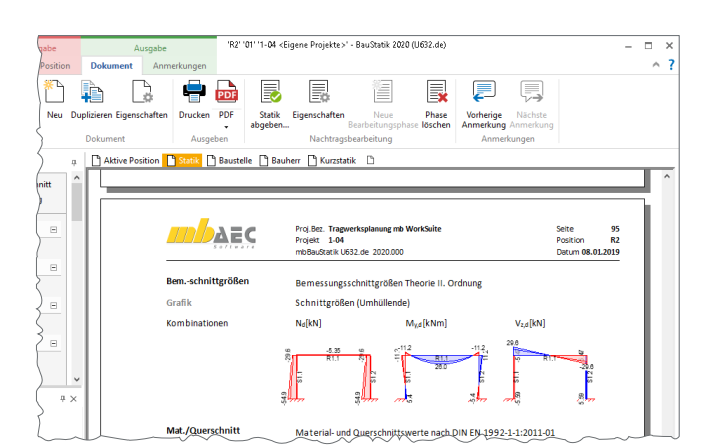

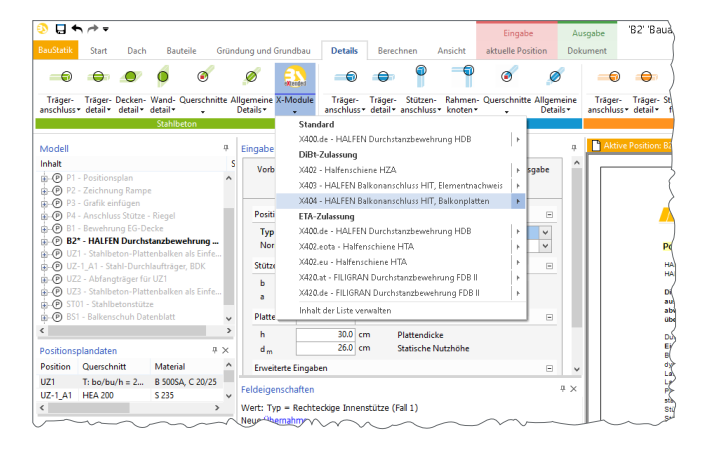

# mb WorkSuite

### Übernahme für 'Fx [kN]'  $\times$ Ergebnisse Eingabe FE-Ergebnisse Standardlaster (Alle) Modell R01 - Innenrahmen Position Stell Komponente Art Auswertung Typ dk<br>Qk.5<br>Qk.5.8<br>Qk.5.8<br>Qk.5.C  $-12.187$  Absolutwert Wert Fakto

## Einzelwertübernahme und Lastabtrag

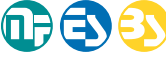

Die mb WorkSuite bietet für die Tragwerksplanung in BauStatik, MicroFe, EuroSta.holz sowie EuroSta.stahl die Einzelwertübernahme und den Lastabtrag.

- Die Einzelwertübernahme ermöglicht den Zugriff auf Ergebnis- und Eingabewerte. Durch diese gezielte und editierbare Übernahme bietet die Einzelwertübernahme ein Höchstmaß an Flexibilität.
- Mit dem Lastabtrag werden alle Lagerreaktionen eines Lagers auf ein Bauteil übertragen. Durch den Fokus auf die Verbindung zweier Positionen gibt es keinen schnelleren und sichereren Weg, um Lasten zu übertragen.

## Dokument-orientierte Statik

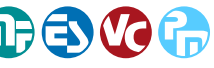

Mit der BauStatik werden alle möglichen Ausgaben des Projektes zu einem Statik-Dokument zusammengestellt.

Über spezielle BauStatik-Module fügen sich die Ausgaben der mb WorkSuite-Anwendungen als souveräne Positionen ein:

- S019 für MicroFe-, EuroSta.holz- und EuroSta.stahl-Ausgaben
- S020 für ViCADo-Pläne
- S029 für ProfilMaker-Ausgaben

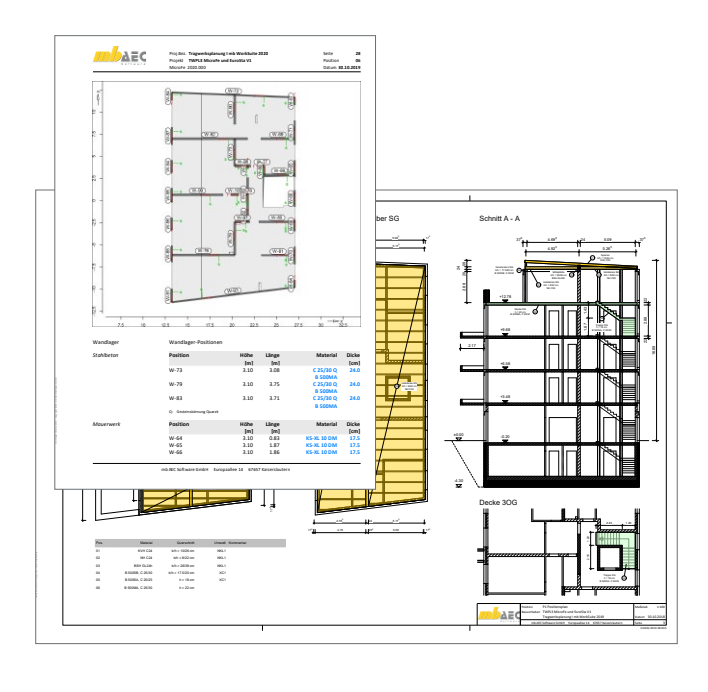

## Arbeiten mit Komfort – Zusammenwirken der Programme

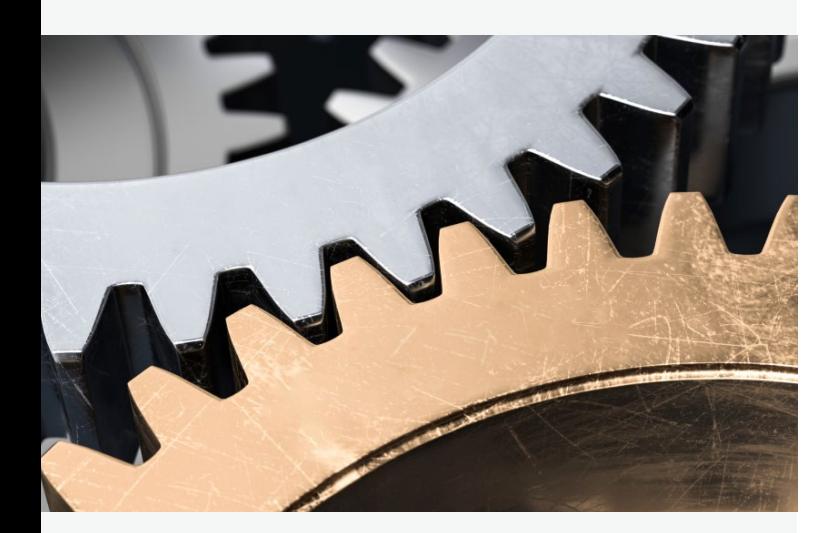

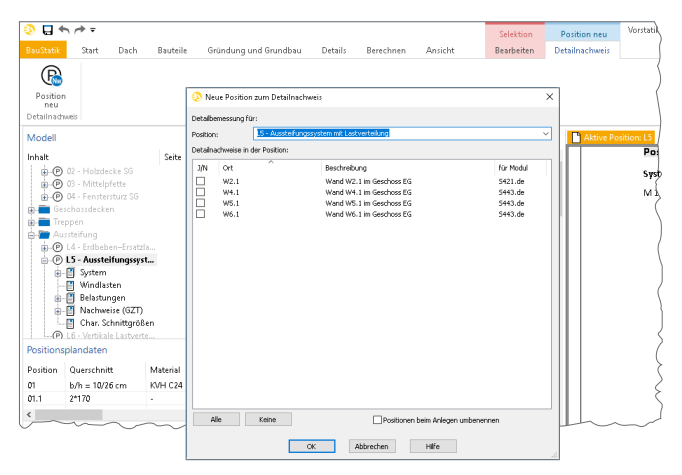

## Übernahme zum Detailnachweis

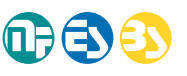

Übergabe von Informationen, die für einen Detailnachweis in einem BauStatik-Detailmodul benötigt werden, ist Aufgabe dieser Übernahme.

Hierbei werden neben Bemessungsschnittgrößen auch alle Material- und Querschnittsinformationen vom Bauteil zum Detailnachweis übertragen. Sowohl BauStatik-Bauteilpositionen als auch MicroFe-, EuroSta.holz- und EuroSta.stahl-Modelle liefern alle erforderlichen Informationen zur Übernahme für den Detailnachweis.

## Bewehrungsübernahme aus der BauStatik

Die direkte Übernahme der Bewehrungsverlegungen aus einer BauStatik-Bemessung stellt für die Bewehrungsplanung mit ViCADo.ing einen großen Bearbeitungsvorteil dar.

Übergaben sind derzeit mit den folgenden Modulen möglich:

- S291.de Stahlbeton-Deckenöffnungen
- S292.de Stahlbeton-Deckenversatz
- S300.de Stahlbeton-Durchlaufträger, konstante Querschnitte
- S340.de Stahlbeton-Durchlaufträger, veränderl. Querschnitte, Öffnungen
- S383.de Stahlbeton-Trägerausklinkung
- S387.de Stahlbeton-Nebenträgeranschluss
- S395.de Stahlbeton-Trägeröffnung
- S401.de Stahlbeton-Stütze, Verfahren mit Nennkrümmung
- S402.de Stahlbeton-Stütze, Verfahren mit Nennkrümmung und numerisches Verfahren
- U403.de Stahlbeton-Stütze mit Heißbemessung (Krag- und Pendelstütze)
- S442.de Stahlbeton-Aussteifungswand
- S443.de Stahlbeton-Aussteifungswand, Erdbebenbemessung
- S510.de Stahlbeton-Einzelfundament
- S511.de Stahlbeton-Einzel- und Köcherfundament, exzentrische Belastung
- S755.de Stahlbeton-Rahmenknoten

Nach der Bewehrungsübernahme aus der BauStatik stehen in ViCADo.ing vollwertige Bewehrungsobjekte und Verlegungen zur Verfügung. Diese werden, ebenso wie die in ViCADo.ing generierte Bewehrung, in allen Auswertungen aufgeführt.

Darüber hinaus können die übernommenen Verlegungen individuell angepasst werden, falls z.B. die Schenkellängen oder die Randabstände verändert werden sollen.

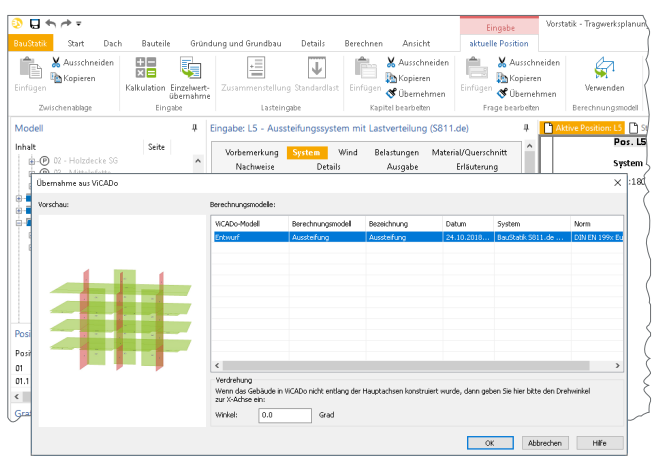

## Berechnungsmodell aus ViCADo

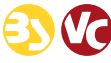

Aus einem ViCADo.ing-Modell können, auf Grundlage des Strukturmodells, Berechnungsmodelle für BauStatik-Positionen erzeugt werden.

Die BauStatik-Module S033.de, S811.de sowie S820.de ermöglichen die Verwendung eines ViCADo-Berechnungsmodell und übernehmen alle relevanten Bauteile wie z.B. Wände und Decken. Hierbei werden die Geometrie und das Material an das BauStatik-Modul übertragen.

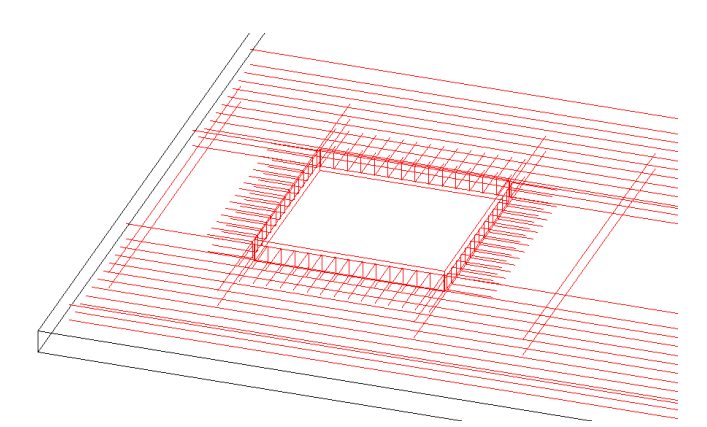

S291.de Stahlbeton-Deckenöffnungen

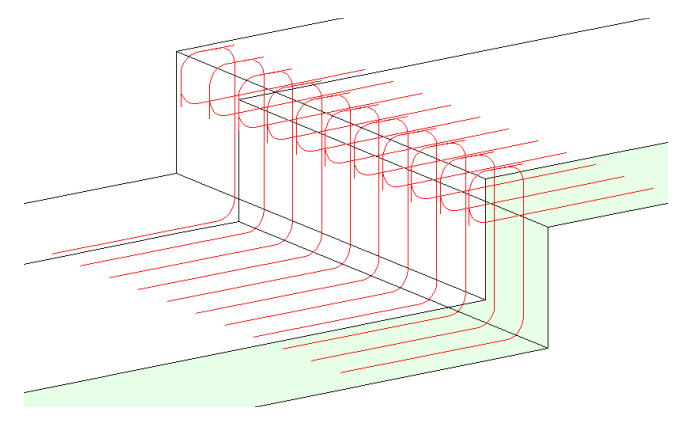

S292.de Stahlbeton-Deckenversatz

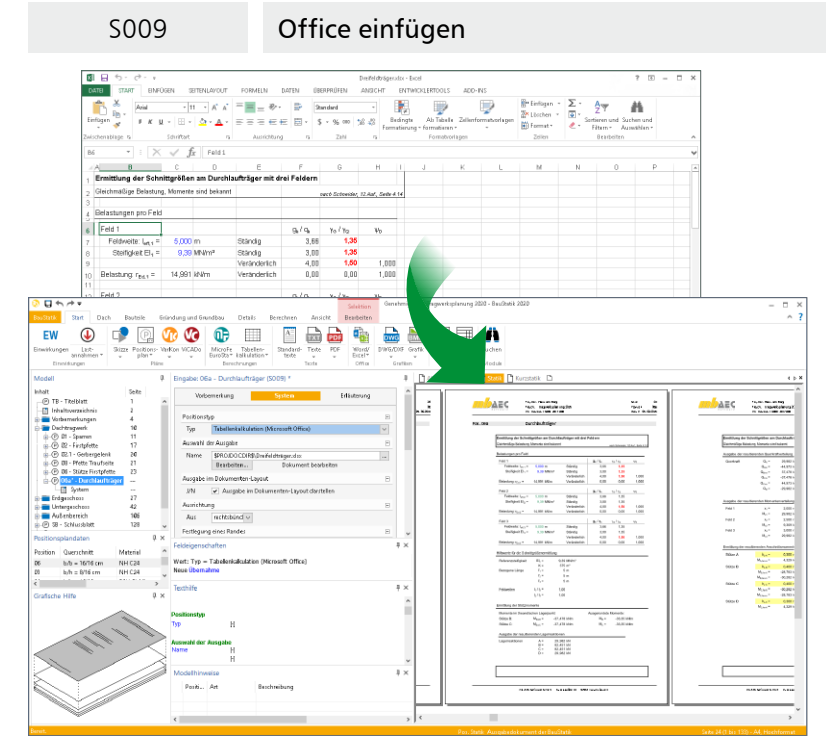

Mit dem Modul S009 werden Text- oder Tabellendokumente aus Microsoft Office direkt in das Statik-Dokument integriert.

- Einfügen von MS Office-Dokumenten (DOCX, XLSX und weitere)
- direkter Wechsel zu MS Word oder MS Excel für eine schnelle und effiziente Bearbeitung
- wählbarer Randzuschnitt
- Drehung in 90°-Schritten
- Vorlagentechnik
- manuelle Vorgabe von Positionsplandaten

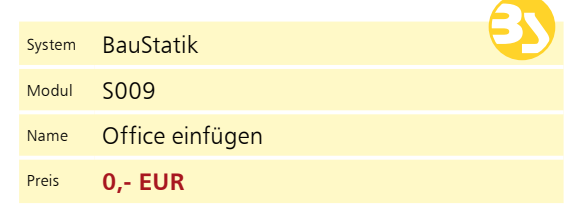

S012

**SkizzenEditor** 

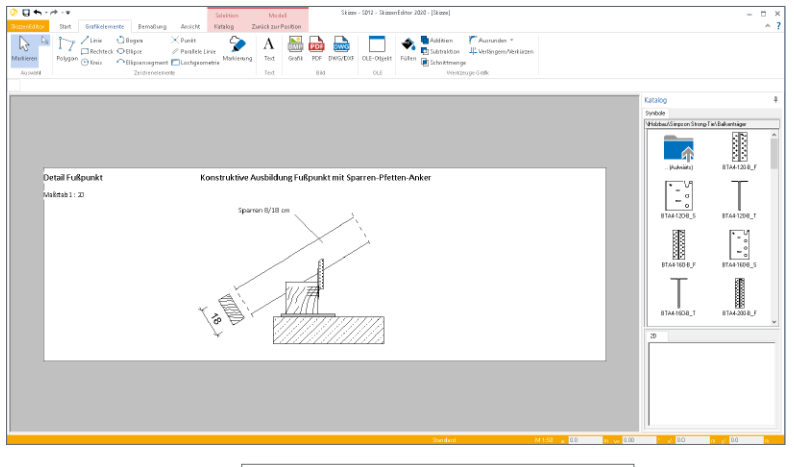

**AEC** Proj.Bez. **Beispiele der mb WorkSuite 2020 8** Seite Position Datum Projekt **Module B012b** mb BauStatik S112.de 2020.000 **11.10.2019 Zusammenfassung** Zusammenfassung der Nachweise **Nachweise (GZT)** Nachweise im Grenzzustand der Tragfähigkeit **Nachweis Ort x η [m] [-]** Biegung Feld 1 2.28 OK 0.41 Querkraft 1 - 10.71 OK 0.21 Biegung Auflager Auflager B OK 0.01 Querkraft Auflager **B Auflager B** OK 0.23 Biegung Verstärkung **Feld 1 0.44 OK 0.03** Querkraft Verstärkung Feld 1 0.00 OK 0.05 Querkraft Verst. Auflager Auflager A OK 0.07 Verbindungsmittel **Feld 1 0.98 OK 0.07 Nachweise (GZG)** Nachweise im Grenzzust. der Gebrauchstauglichkeit **[m] [-] Nachweis Ort x η** gesamte Enddurchbiegung Feld 1 2.31 OK 0.71 Maßstab 1 : 20 Detail Firstpunkt Konstruktive Ausbildung Firstpunkt Firstpfette 12/18 cm Sparren 8/18 cm 18 **AEC** Proj.Bez. Proj*ities: Belegiade der mb WarkSuite 2020*<br>Projekt - Madule<br>mb BauStatik S012 2020.000 **Beispiele der mb WorkSuite 2020 Module** Detail Firstpunkt Konstruktive Ausbildung Firstpunkt Firstpatte 12/18 cm Maßstab 12/18 cm Maßstab 12/18 cm Maßstab 12/18 cm Maßstab 12/18 cm Maßstab 12/18 cm Maßstab 12/18 cm 18 mb AEC Software GmbH Europaallee 14 67657 Kaiserslautern Detail Fußpunkt Konstruktive Ausbildung Fußpunkt mit Sparren-Pfetten-Anker Maßstab 1 : 10 18

Der SkizzenEditor erlaubt ein schnelles Erstellen von Skizzen und deren Einbindung in die Statik. Als Grundlage für die Skizzen können Bilder, Ausschnitte aus eigenen Zeichnungen oder fremde dxf- oder dwg-Dateien verwendet werden.

- maßstäbliche Darstellung von Bauteilen und Anschlüssen
- Vermaßung und Beschriftung
- Formatauswahl DIN A4 bis A0 zum Einfügen als Statikseite in das BauStatik-Dokument
- Einfügen von Skizzen auf Textseiten oder in bestehende Statik-Positionen in beliebigen Formaten
- maßstäbliches Einfügen und Hinterlegen von Plänen oder Grafiken der Datei-Formate: DWG oder DXF, PDF, JPG, BMP, TIF,...
- Erzeugen und Bearbeiten von Standardgrafiken
- Einfügen und Verwalten von Zeichnungsbestandteilen aus dem Katalog
- Einfügen von Grafiken aus BauStatik-Positionen des Projekts (inkl. Korrekturverfolgung)

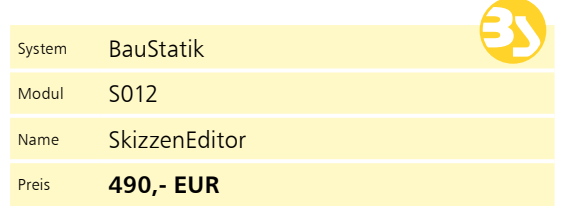

## PDF einfügen mit Formularfunktion

PDF-Formulare in das Statik-Dokument einfügen. Über die Verknüpfung von Formularfeldern mit den zentralen Projektinformationen füllen sich z.B. Antragsformulare fast von alleine aus.

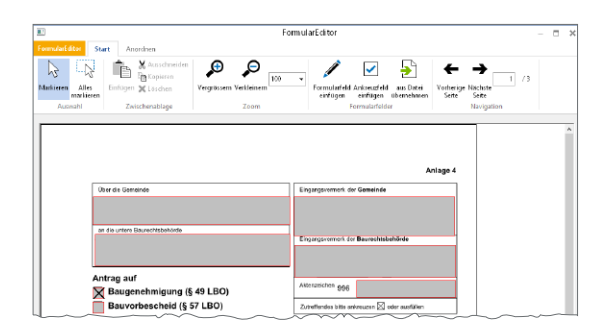

• Einfügen von Dateien im PDF-Format

- wählbarer Randzuschnitt
- Drehung in 90°-Schritten
- 
- Seitenumfang frei wählbar • Bearbeitung vorhandener Formularfelder
- Anlegen neuer Formularfelder
- Vorlagentechnik<br>• Zugriff auf Projek
- Zugriff auf Projektinformationen (z.B. Bauherr)
- Vorgabe von Positionsplandaten

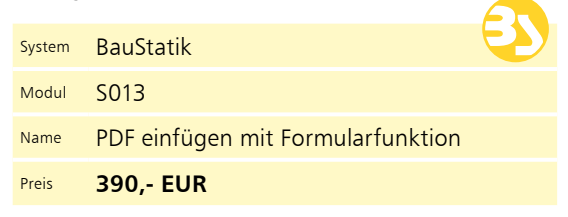

## PDF einfügen

Unterlagen oder Pläne im PDF-Format sind mit dem BauStatik-Modul S014 schnell Teil des Statik-Dokuments. Druckausgaben beliebiger Windows® basierender Anwendungen lassen sich ebenso einfügen.

#### $\lambda \equiv C$ Proj.Bez. **Beispiele der mb WorkSuite 2020 10** Seite Projekt **Module** Position **B014** mb BauStatik S014 2020.000 **11.10.2019** Datum **Pos. B014 PDF einfügen** HJ Bauvorhaben: Ing.-Büro: 001 mb AEC Software GmbH Bearbeitungsnummer: **Bearbeiter** 001 Dipl.-Ing. Markus Öhlenschläger Datum: 10/15/2010 **Seite 1 / 4 Bemessung der Geländerbefestigung** Schnittkraftermittlung nach DIN 1055-100, Lastannahmen nach DIN 1055-3(2006-03) und DIN 1055-4(2005-03) für einen Mittelpfosten eines Mehrfeldsystems **Geländerbefestigung:** oberseitig maßgebender Lastfall: FG + FWa + FBK ausgegebener Lastfall: FG + FWa + FBK  $a_{\rm P}$  $a_{\rm in}$ FG FA  $\theta$ aF

## Grafik einfügen

Mit dem Modul S015 finden auch Grafiken wie Skizzen, eingescannte Unterlagen oder Fotos in den gänand the state of the state of the state of the state of the state of the state of the state of the state of th

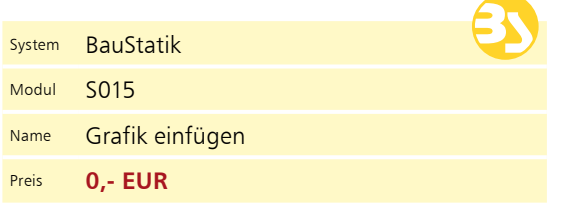

## DXF/DWG einfügen

Pläne, die im Format DXF oder DWG vorliegen, werden mit dem Modul S016 Bestandteil der Statik. Besonders interessant ist dies für Positions- oder Bewehrungspläne.

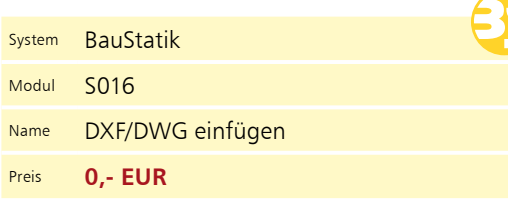

- Einfügen von Dateien im PDF-Format
- Einfügen von Druckausgaben beliebiger Windows® basierender Anwendungen und des mb-Druckertreibers "mb-Drucker MBFX 2010" (MBFX-Format)
- wählbarer Randzuschnitt
- Drehung in 90°-Schritten
- Seitenumfang frei wählbar
- Vorlagentechnik

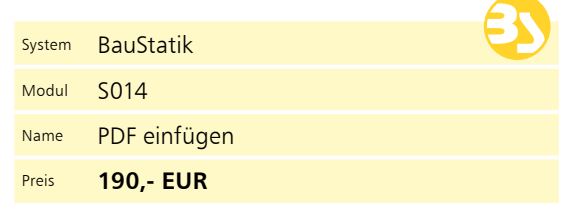

• Einfügen von Dateien in verschiedenen Grafik-Formaten (JPG, BMP, EMF, PNG und weitere)

- wählbarer Randzuschnitt
- Drehung in 90°-Schritten
- Vorlagentechnik
- Vorgabe von Positionsplandaten

### • Einfügen von Dateien im DXF- oder DWG-Format

- beliebige Blattformate (z.B. A4, A3,…)
- Drehung in 90°-Schritten
- Auswahl der angezeigten Layer
- wählbarer Ausschnitt mit Zoom-Funktion
- wählbarer Randzuschnitt
- Vorlagentechnik
- Vorgabe von Positionsplandaten

## $S<sub>013</sub>$

## S014

S015

## S016

## $S<sub>018</sub>$

## Tabellenkalkulation

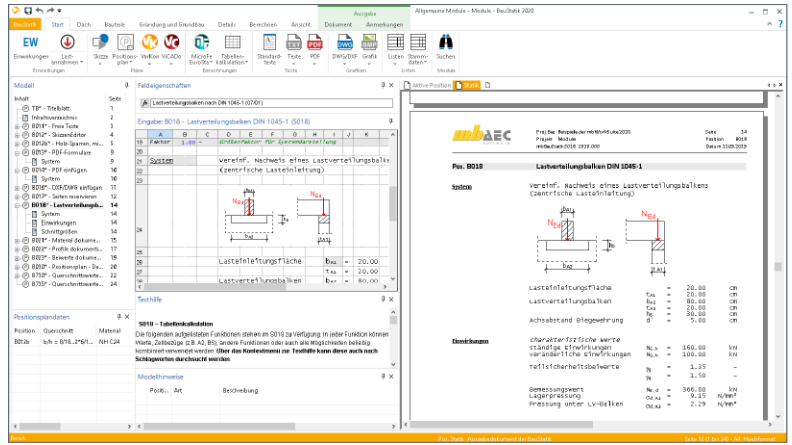

Mit S018 entstehen mühelos ohne Programmierkenntnisse eigene Berechnungen wie z.B. Lastzusammenstellungen im Statik-Dokument. Es folgt dabei dem bekannten Prinzip von Tabellenkalkulationen.

### **Allgemein**

- Erstellung von individuellen Berechnungen als Tabellenkalkulationen
- keine Programmierkenntnisse erforderlich
- über 200 Berechnungsfunktionen zu Mathematik, Trigonometrie, u.v.m.
- spezielle Bemessungsfunktionen für die Tragwerksplanung (Holz, Stahl, Stahlbeton)
- Einfügen von Grafiken (JPG, BMP, EMF,…)
- einfaches Erstellen von Auswahllisten

## S019

## MicroFe einfügen

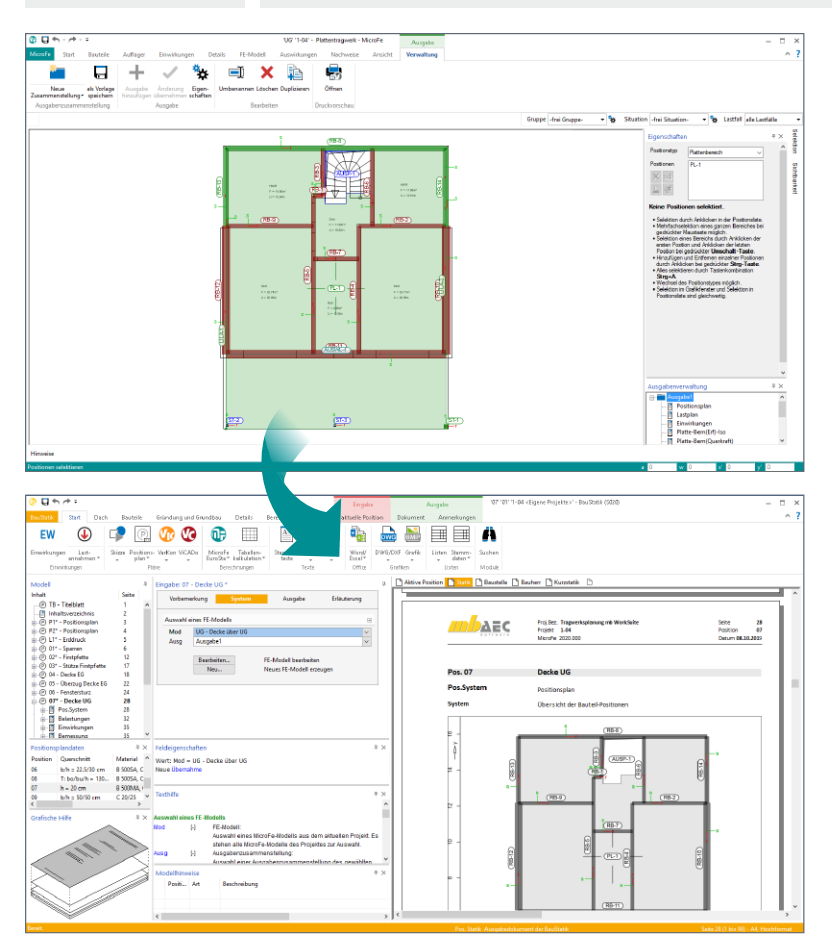

- Verwendung von Variablen-Bezeichnungen für Zellen
- Auswahl von nicht druckbaren Zellen oder Zellbereichen • Vorlagentechnik
- Verbinden und Ausrichten von Zellinhalten

**Eigene Berechnungen in der mb WorkSuite**

- nahtlose Integration in das Seitenlayout
- Lastübernahme und Lastweiterleitung in jeder Zelle
- Gliederung der Berechnungen in frei wählbare Kapitel-Struktur
- Zugriff auf die Projekt-Stammdaten (Materialeigenschaften, Profilwerte,…)
- Erzeugen von Positionsplandaten für Inhaltsverzeichnis und Positionsplan (ViCADo.ing, S030)
- schneller Zugriff auf eigene Berechnungen über die Vorlagen-Verwaltung der BauStatik

## **Beispiele für die Anwendung**

- spezielle Lastermittlungen
- eigene spezielle Nachweise
- zentrale Eingabe von Werten zum Projekt wie z.B. Dachneigung, Höhe und Länge
- Ermittlung von geometrischen Werten, z.B. in Abhängigkeit von der Dachneigung

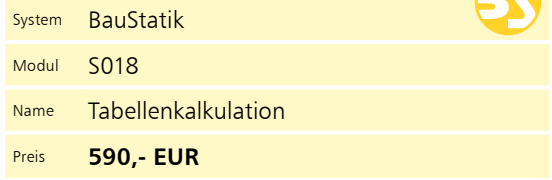

Mit dem BauStatik-Modul "S019 MicroFe einfügen" werden die Ergebnisse der Flächen- oder Stabwerksberechnung mit MicroFe bzw. EuroSta nahtlos in das Statik-Dokument eingefügt. So entsteht das komplette Statik-Dokument einfach und bequem am Rechner.

Darüber hinaus werden Übernahmen zwischen MicroFe-Modellen (MicroFe-Zusatzmodul M161) oder MicroFe-Modellen und BauStatik-Positionen durch die automatische Korrekturverfolgung im aktuellen Stand berücksichtigt. Besonders bei Änderungen stellt dies eine enorme Erleichterung und Zeitersparnis dar.

Über den Lastabtrag hinaus gliedert sich das entsprechende Modell sowohl in die automatische Mengenermittlung mit dem Modul S041.de als auch in die Positionsplandaten für Inhaltsverzeichnis und Positionsplan (S030 oder ViCADo.ing) ein.

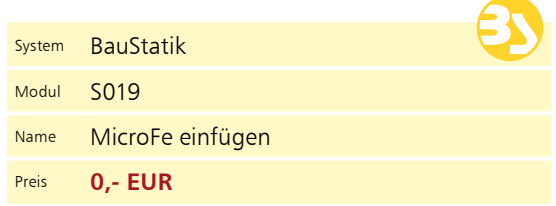

## ViCADo einfügen

Mit dem Modul "S020 ViCADo einfügen" steht für ViCADo-Ausgaben derselbe Komfort wie bei MicroFe-Ausgaben zur Verfügung.

Grundlage zum Einfügen von ViCADo-Modellausgaben ist eine spezielle reproduzierbare Ausgabe, die über das BauStatik-Modul S020 ausgewählt und in das Statik-Dokument eingefügt werden kann. Dabei spielt es keine Rolle, ob nur ein Plan (z.B. ein Positionsplan) oder mehrere Pläne in der gewählten reproduzierbaren Ausgabe enthalten sind.

Über den Schalter "Bearbeiten" kann direkt aus der BauStatik die Bearbeitung des ViCADo-Modells gestartet werden.

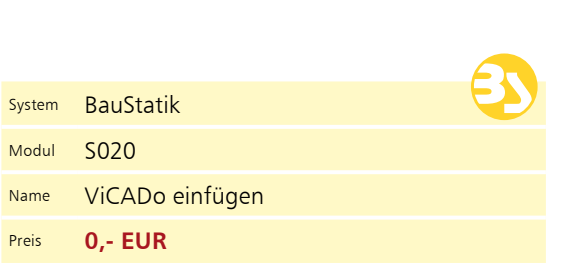

## ProfilMaker einfügen

Mit dem BauStatik-Modul "S029 ProfilMaker einfügen" werden die Ergebnisse der Querschnittsanalyse mit dem ProfilMaker in das Statik-Dokument eingefügt. So entsteht das komplette Statik-Dokument einfach und bequem am Rechner.

Über die in der Eingabe aufgeführte Schaltfläche "Bearbeiten" kann direkt aus der BauStatik-Oberfläche die Bearbeitung des Profils im ProfilMaker gestartet und Änderungen direkt erfasst werden.

Das Modul S029 fügt sowohl Stahlprofile, die mit dem ProfilMaker-Modul P100.de erzeugt wurden, als auch mit dem Modul P200.de erzeugte Aluminium-Querschnitte in die BauStatik ein.

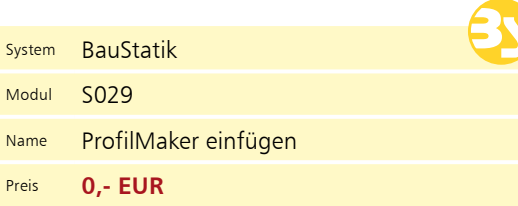

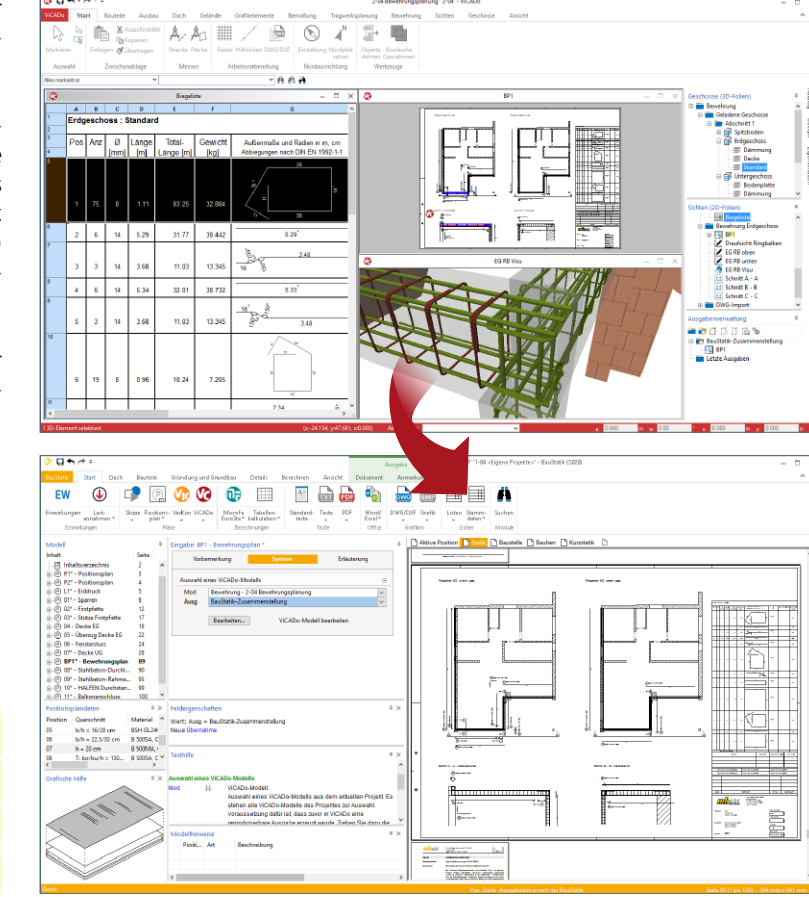

## $\overline{\Omega}$  $A$  $\begin{array}{c} \mathbb{R} \\ \mathbb{R} \end{array}$  $\overset{\_}{X}$  $\frac{1}{2}$  $\overline{\mathbb{E}}$  $\overline{Q}$  $\Omega$  $\frac{1}{\log n}$ EEA  $FW$ ഩ  $\mathbb{H}$ tam malaysia<br>1975 - Anii 1986<br>1977 - Anii 1987  $b$ <sub>AEC</sub> Turn Andrews<br>Tach, Andrews<br>Tacher Annual š.  $\mathbb{Z}$  .  $\overline{z}$  :  $\overline{z}$  $\begin{array}{r} \frac{1}{2} & \frac{1}{2} & \frac{1}{2} \\ \frac{1}{2} & \frac{1}{2} & \frac{1}{2} \\ \frac{1}{2} & \frac{1}{2} & \frac{1}{2} \\ \frac{1}{2} & \frac{1}{2} & \frac{1}{2} \\ \frac{1}{2} & \frac{1}{2} & \frac{1}{2} \\ \frac{1}{2} & \frac{1}{2} & \frac{1}{2} \\ \frac{1}{2} & \frac{1}{2} & \frac{1}{2} \\ \frac{1}{2} & \frac{1}{2} & \frac{1}{2} \\ \frac{1}{2} & \frac{1}{2} & \frac{1}{$  $107.47$ isissimo xemental services E Wert: Mod = 01<br>Neue übernahm ś .<br>محمد<br>محمد .<br>Studen menned

S029

 $5020$ 

S030

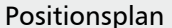

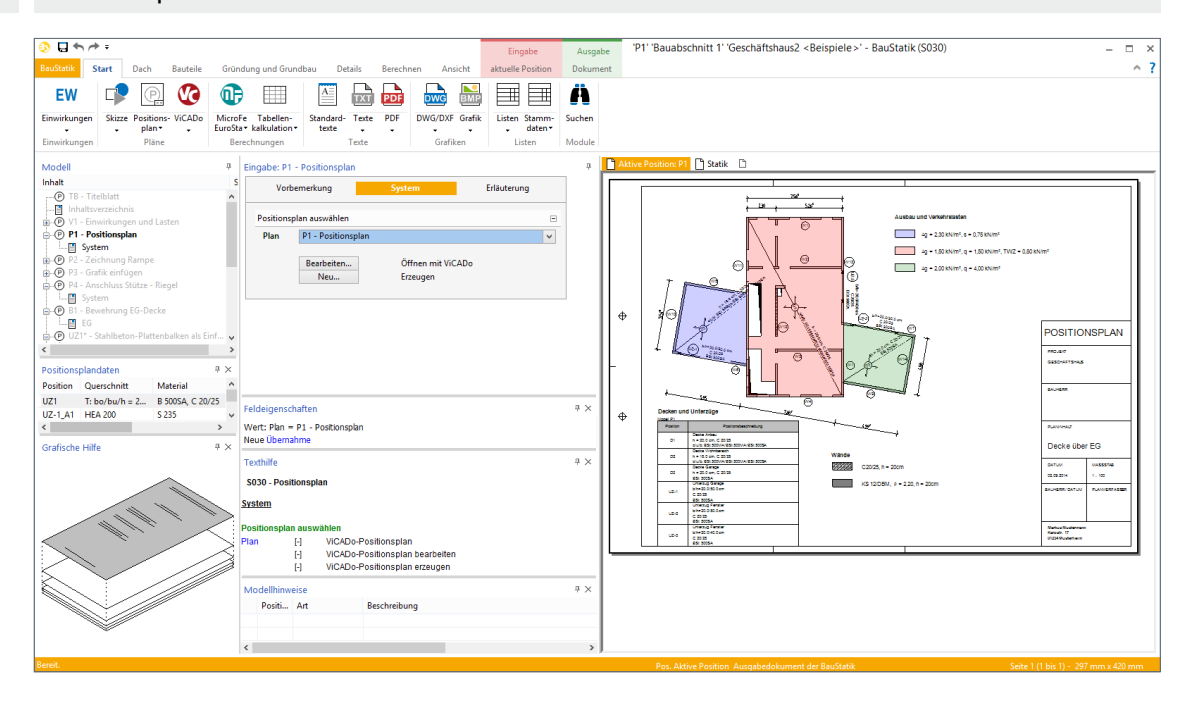

**MODAEC** 

S030 ermöglicht ein schnelles Erzeugen und Einbinden von Positionsplänen in die Statik. Als Grundlage für den Plan können z.B. Teile der Architektenpläne eingefügt und um Maßketten, Positionsnummern und Querschnittsangaben erweitert werden.

**Positionspläne**

- Erzeugen und Bearbeiten von Positionsplänen
- Formatauswahl: DIN A4 bis DIN A0,
- Hoch- und Querformat
- Hinterlegen von Architektenplänen beliebiger Dateiformate
- Eintragen und Verwalten von Positionsnummern
- Eintragungen für Tragrichtungen
- schnelles Eintragen von Positionsnummern

**Architektenpläne hinterlegen**

- Hinterlegen von Plänen der Datei-Formate: DWG oder DXF, PDF, JPG, BMP, TIF,…
- maßstäbliches Einfügen für Grafikdateien

## **Zeichnen**

- Maßketten
- Grafikelemente (Rechtecke, Kreise, Linien)
- Einfügen von Bildern, inkl. Korrekturverfolgung, aus BauStatik-Modulen

**Positionsplandaten einfügen**

- Einfügen wesentlicher Ergebnisse (Positionsplandaten): Material, Querschnitt, Systemabstände, u.v.m.
- einfaches Aktualisieren
- tabellarische Übersicht

**Positionsbezeichnungen**

- wahlweise mit Beschreibung
- Positionsnummern mit wählbarem Rahmen
- Positionierung ohne Linie, diagonal, polygonal oder über zwei Punkte
- Auswahl der Positionsnummer beim Anlegen einer Position
- Übernahme aus der BauStatik möglich

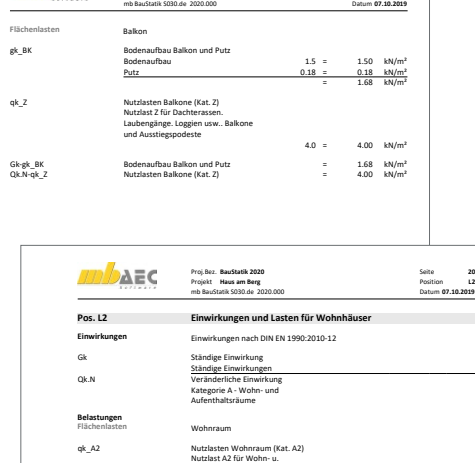

**BauStatik 2020 21 Haus am Berg** Proj.Bez. Projekt

 $\frac{21}{12}$ 

Seite Position

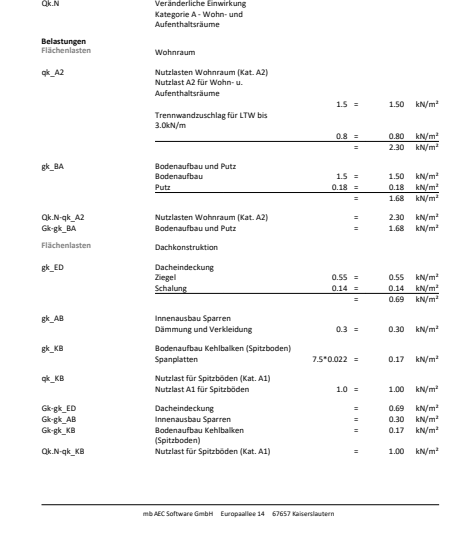

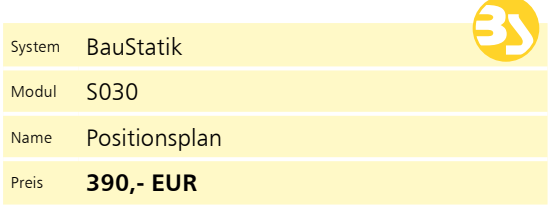

## Positionsplandaten

Zu jeder statischen Aufgabe gehören Positionspläne. Diese dienen der Erläuterung der Berechnungen in zeichnerischer Form und beinhalten neben dem Bauwerk und dessen Abmessungen die Positionsnummern der tragenden Bauteile. Ebenfalls im Positionsplan enthalten sind die wesentlichen Informationen zu den tragenden Bauteilen wie z.B. verwendete Werkstoffe und Querschnittsabmessungen. In der mb WorkSuite werden diese wesentlichen Informationen mit den Positionsplandaten bereitgestellt. Mit dem Modul S045 können die Positionsplandaten neben der Verwendung im Positionsplan unabhängig davon in Form von Listen dokumentiert werden.

- tabellarische Auflistung der Positionsplandaten aller Positionen im Projekt
- Gliederung in eine oder mehrere Auswertungslisten
- freie Zuordnung von Positionen zu Auswertungslisten
- Auswahl vorhandener Positionen über Material
- alle Positionen im Projekt
- Bereiche "von Position" und "bis Position"
- gezielte Auswahl einzelner Positionen

## Englische Ein- und Ausgabe für die mb WorkSuite

Die gesamte mb WorkSuite kann um die englische Sprache für alle Ausgaben und Eingaben erweitert werden. So kann z.B. eine Statik in deutscher Sprache erstellt werden, das Statik-Dokument entsteht aber in englischer Sprache. Zusätzlich besteht die Möglichkeit, dass z.B. englischsprachige Mitarbeiter, im Team mit deutschsprachigen Kollegen, die mb WorkSuite in ihrer vertrauten Sprache bedienen können, die Ausgaben aber weiterhin in deutscher Sprache entstehen.

Für die Anwendung in der BauStatik bedeutet dies im Detail:

- Wechsel der Eingabesprache auf "Englisch" (Oberfläche, Modul-Eingabe, Texthilfe und Dialoge), Sprachauswahl erfolgt im ProjektManager
- Englische Ausgabe für alle Module (BauStatik, CoStruc, MicroFe, EuroSta, …)
- Sprachauswahl erfolgt in den Dokument-Eigenschaften (unabhängig je Dokument wählbar)
- Individuelle Layout-Gestaltung für englische Ausgaben über den LayoutEditor

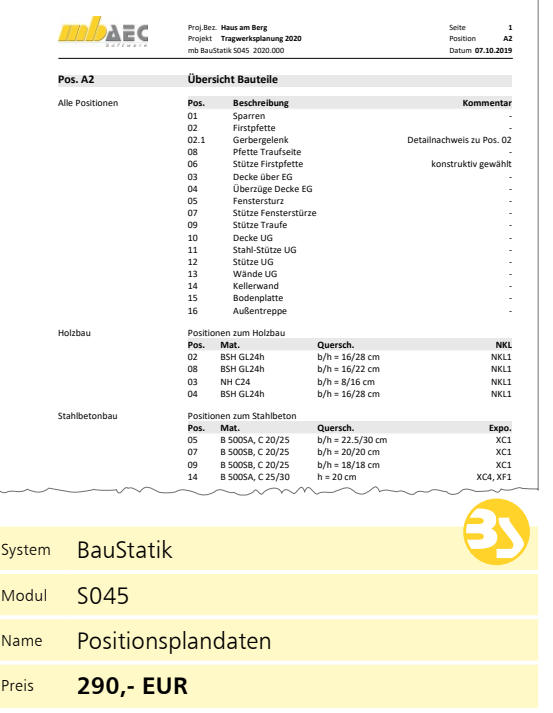

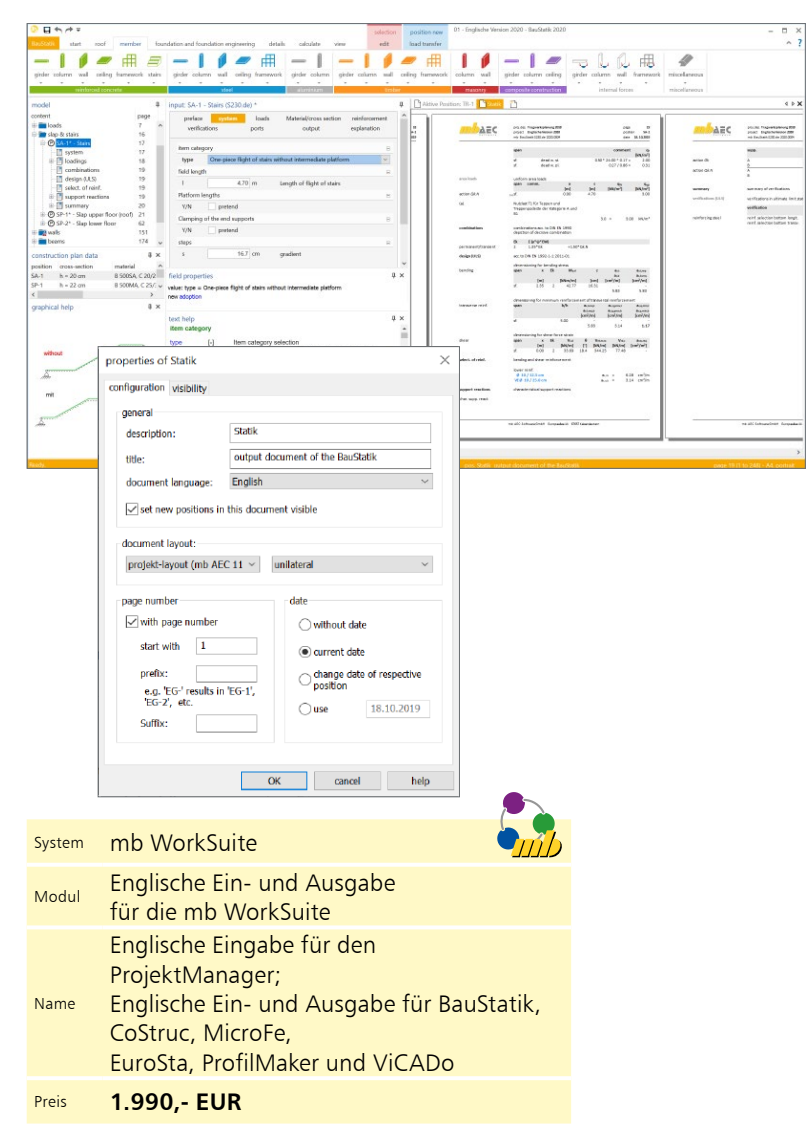

# **Module und Pakete**

## Für die BauStatik haben sich die drei folgenden Standard-Pakete etabliert:

## BauStatik compact

Diese als Einsteigerpaket konzipierte Variante beinhaltet mit über 20 BauStatik-Modulen die notwendigen Komponenten für statische Berechnungen in kleinen und mittleren Ingenieurbüros.

### **Paketpreis: 990 EUR**

## BauStatik classic

Dieses Paket enthält zusätzlich zu dem Inhalt des compact-Pakets weitere Module, insgesamt über 50 BauStatik-Module. Damit können auch große Bauvorhaben effektiv berechnet werden.

## **Paketpreis: 3.490 EUR**

## BauStatik comfort

Mit diesem Paket stehen dem Anwender fast 90 BauStatik-Module zur statischen Berechnung in den Bereichen Beton- und Stahlbeton, Holzbau, Stahlbau, Mauerwerksbau und Grundbau zur Verfügung.

Einzelpreis

## **Paketpreis: 5.490 EUR**

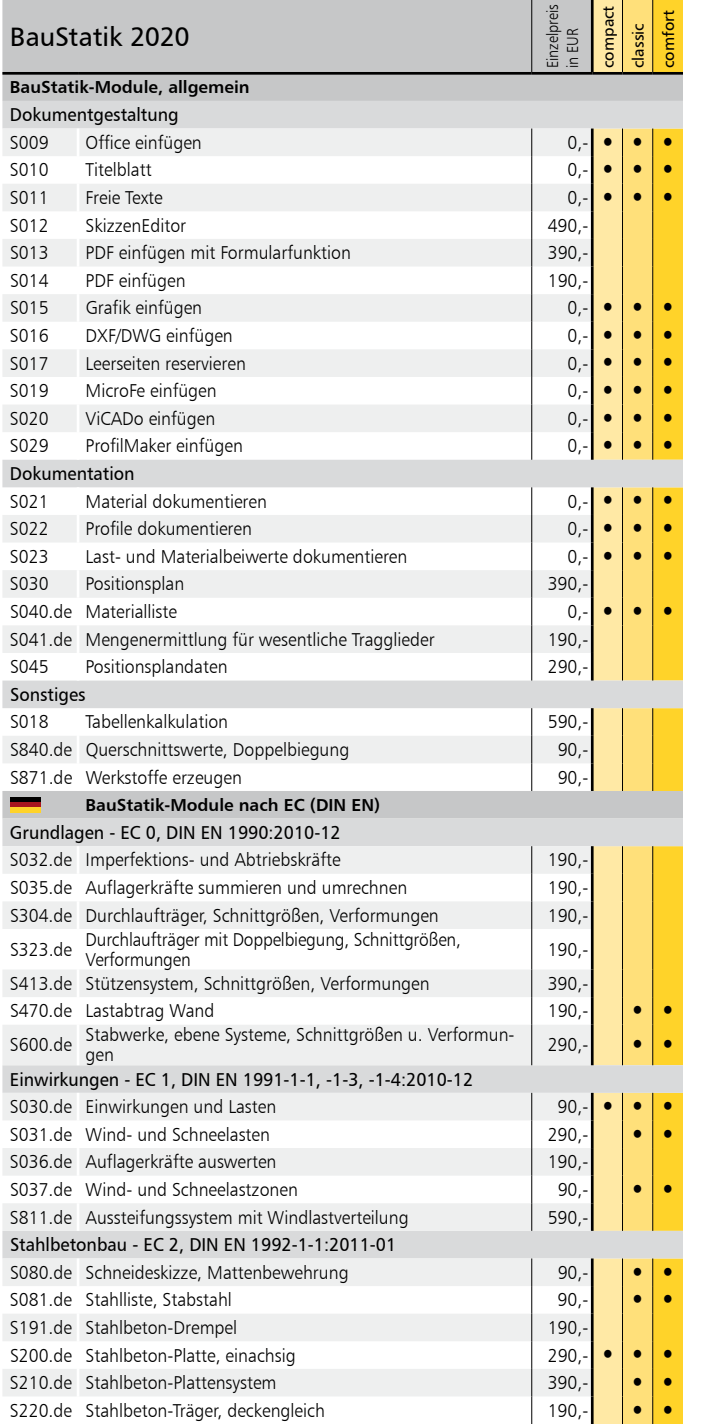

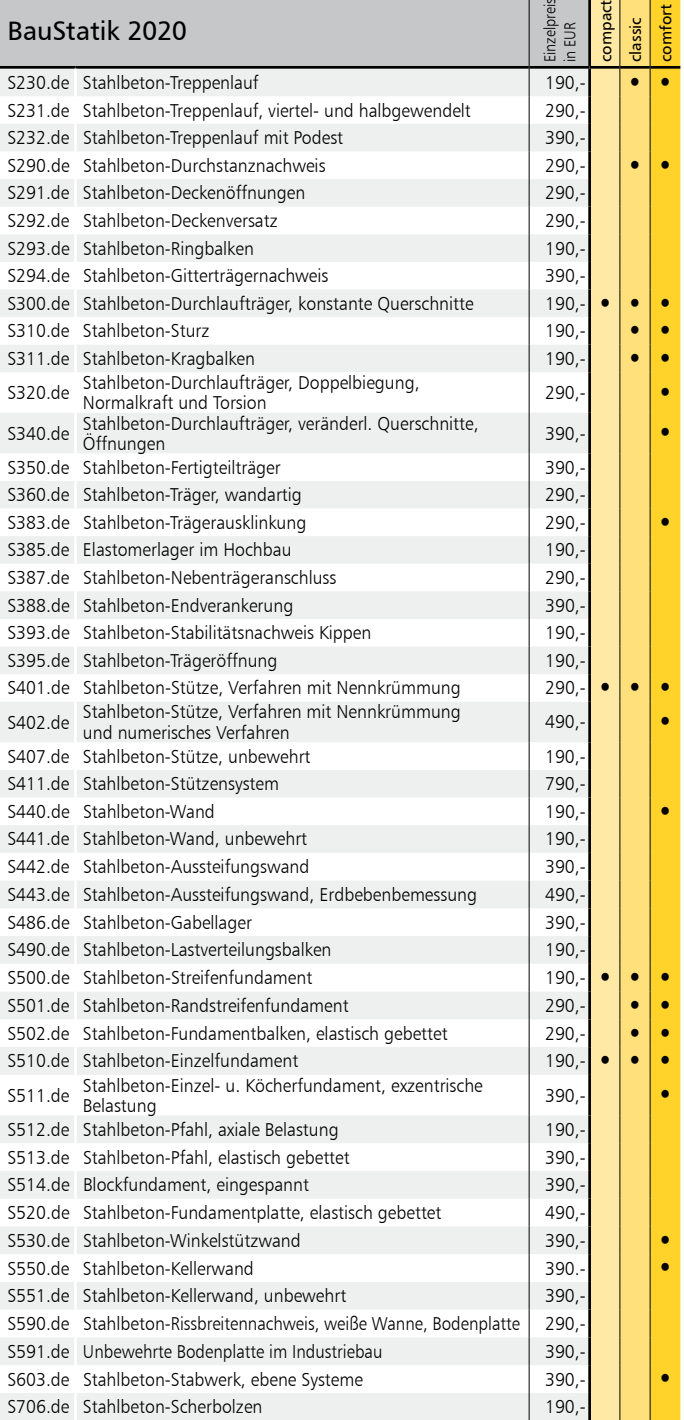

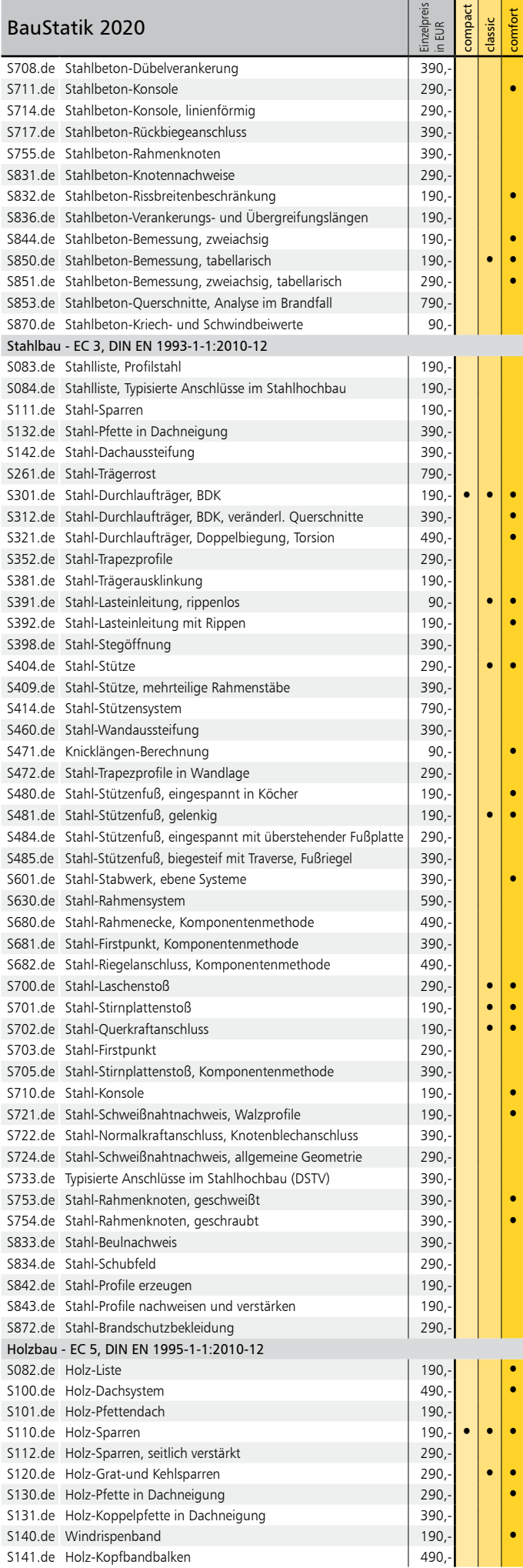

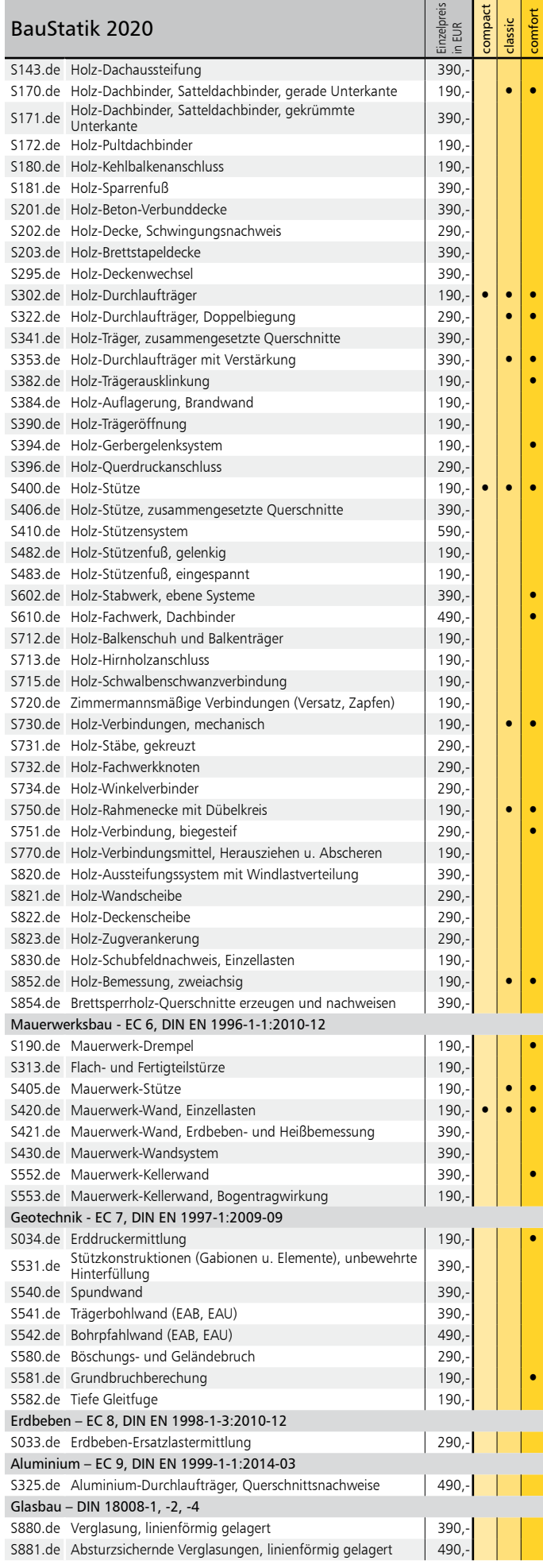

BauStatik 2020

BauStatik-Module und Pakete sind auch nach Eurocode (NA) für Österreich (\*.at), Schweiz (\*.ch) und Italien (\*.it) verfügbar. Weiterführende Informationen finden Sie bei uns im Internet unter www.mbaec.de

## BauStatik – die Softwarelösung für die Tragwerksplanung

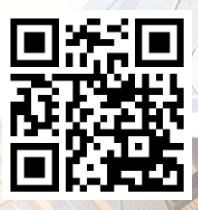

## BauStatik, die "Dokumentorientierte Statik"

Die "Dokument-orientierte Statik" besteht aus über 200 Modulen. Die Module können in Paketen, aber auch einzeln erworben werden. Dadurch können bereits vorhandene Module jederzeit individuell ergänzt werden.

© mb AEC Software GmbH. Änderungen und Irrtümer vorbehalten. Es gelten unsere Allg. Geschäftsbedingungen. Betriebssysteme: Windows® 7 (64) Windows<sup>®</sup> 8 (64) Windows® 10 (64)

Alle Preise zzgl. Versandkosten und ges. MwSt. Hardlock für Einzelplatzlizenz je Arbeitsplatz erforderlich (95,- EUR). Folgelizenz- und Netzwerkbedingungen auf Anfrage.

## Bestellung

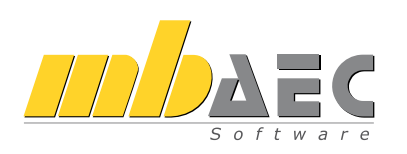

Bitte Zutreffendes ankreuzen:

## **Bestellung**

Hardlock-Nr. *(falls vorhanden)*

Ich wünsche eine persönliche Beratung und bitte um Rückruf.

Ich bitte um Zusendung von Informationsmaterial.

## Standard-Pakete

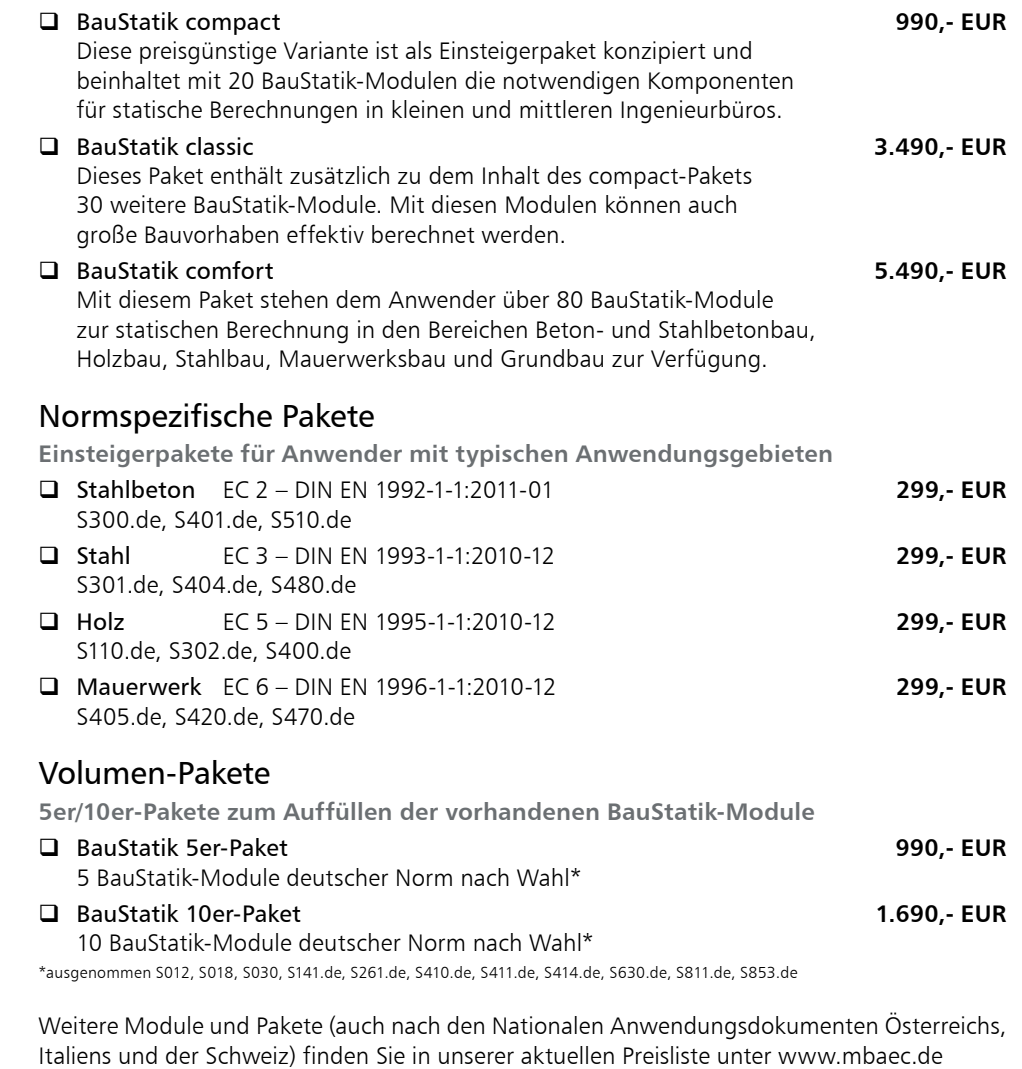

**Antwort an mb AEC Software GmbH, Europaallee 14, 67657 Kaiserslautern Telefon: 0631 550999-11, E-Mail: info@mbaec.de, Internet: www.mbaec.de**

## Fax: 0631 550999-20

Absender:

Firma Kunden-Nr. *(falls vorhanden)*

 $\mathcal{L}_\text{max} = \mathcal{L}_\text{max} = \mathcal{$ Vorname, Name

Straße, Hausnummer *(ggf. App.-Nr., etc.)*

 $\mathcal{L}_\text{max}$ PLZ/Ort

Telefon/Fax

 $\mathcal{L}_\text{max}$ E-Mail